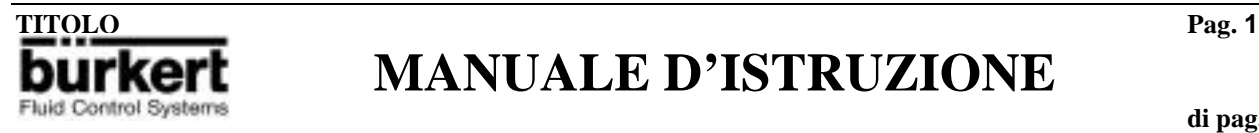

**di pag. 46**

# $c \in$

**PRODOTTO : MISURATORE ELETTROMAGNETICO DI PORTATA I900 – I901 – I902**

### **: CONVERTITORE I903**

**NOTA TECNICA : NT593 VERSIONE** : 1.0

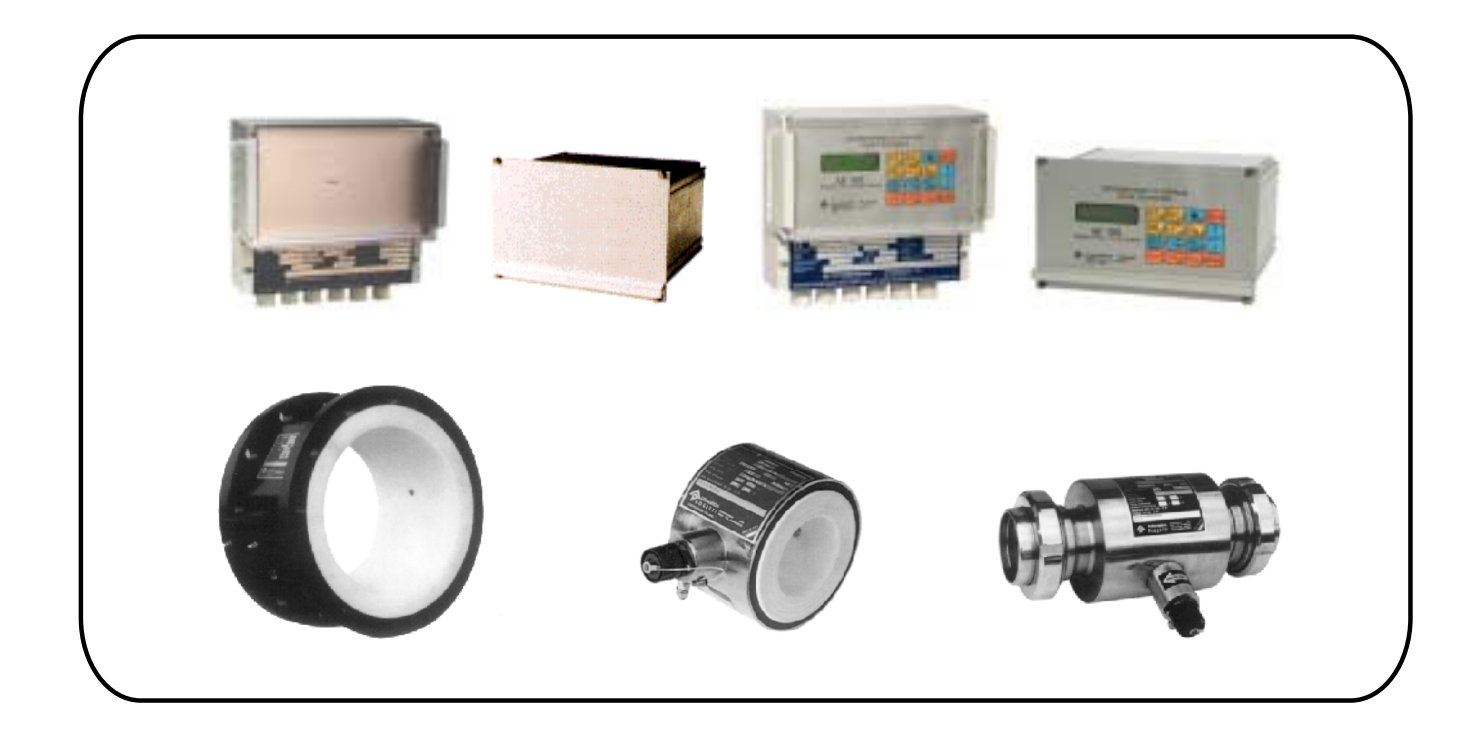

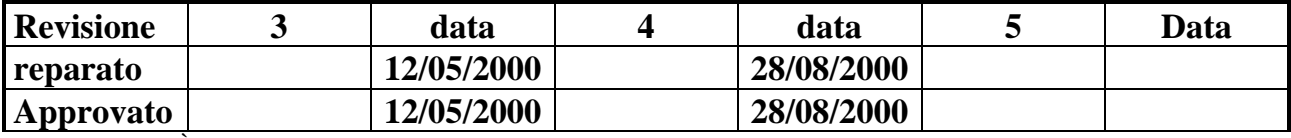

**IN CONFORMITÀ ALLA NORMATIVA EUROPEA EN ISO 9001**

#### **INDICE**

### **TITOLO Pag. 2 MANUALE D'ISTRUZIONE**

**di pag. 46**

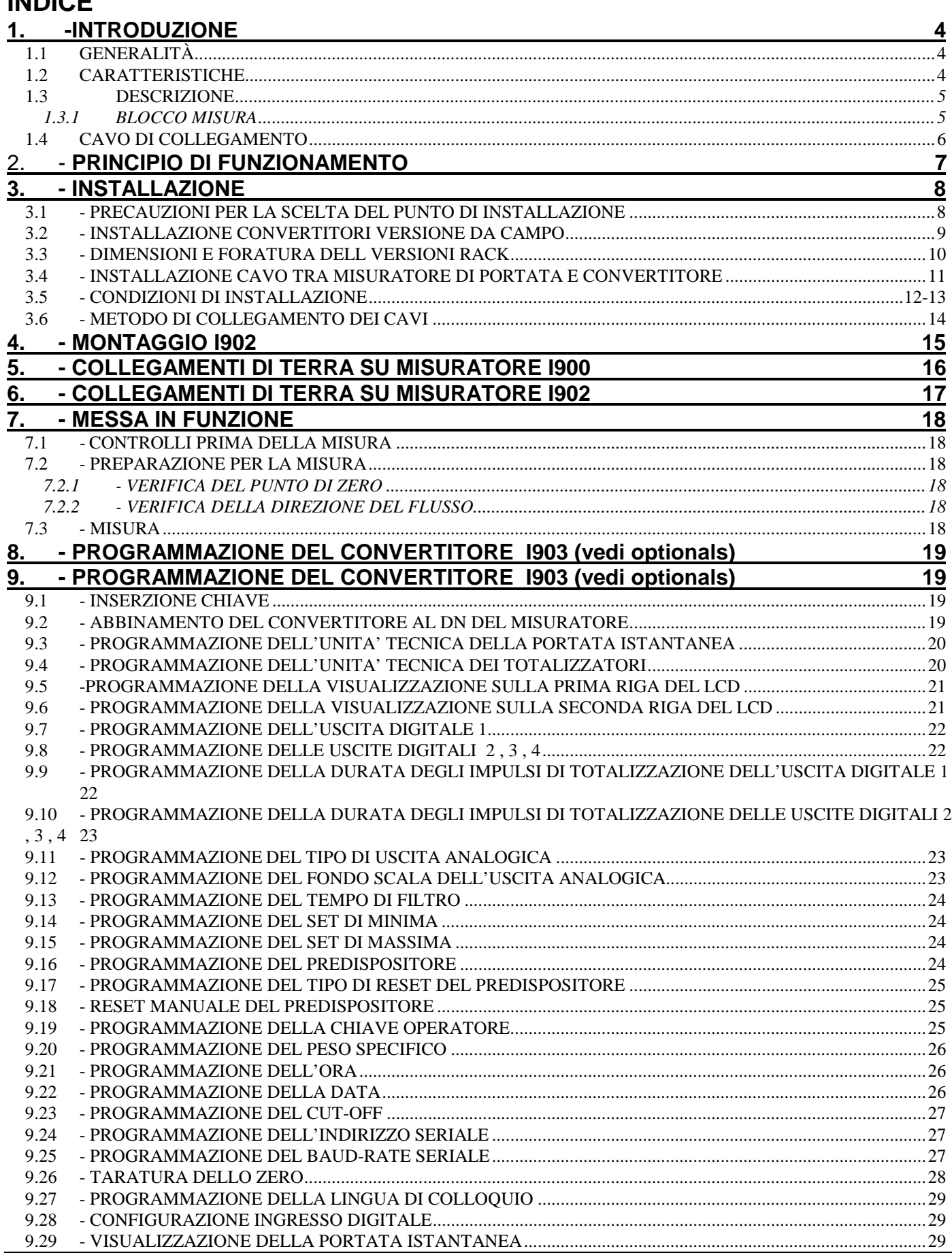

N

# **MANUALE D'ISTRUZIONE**

**di pag. 46**

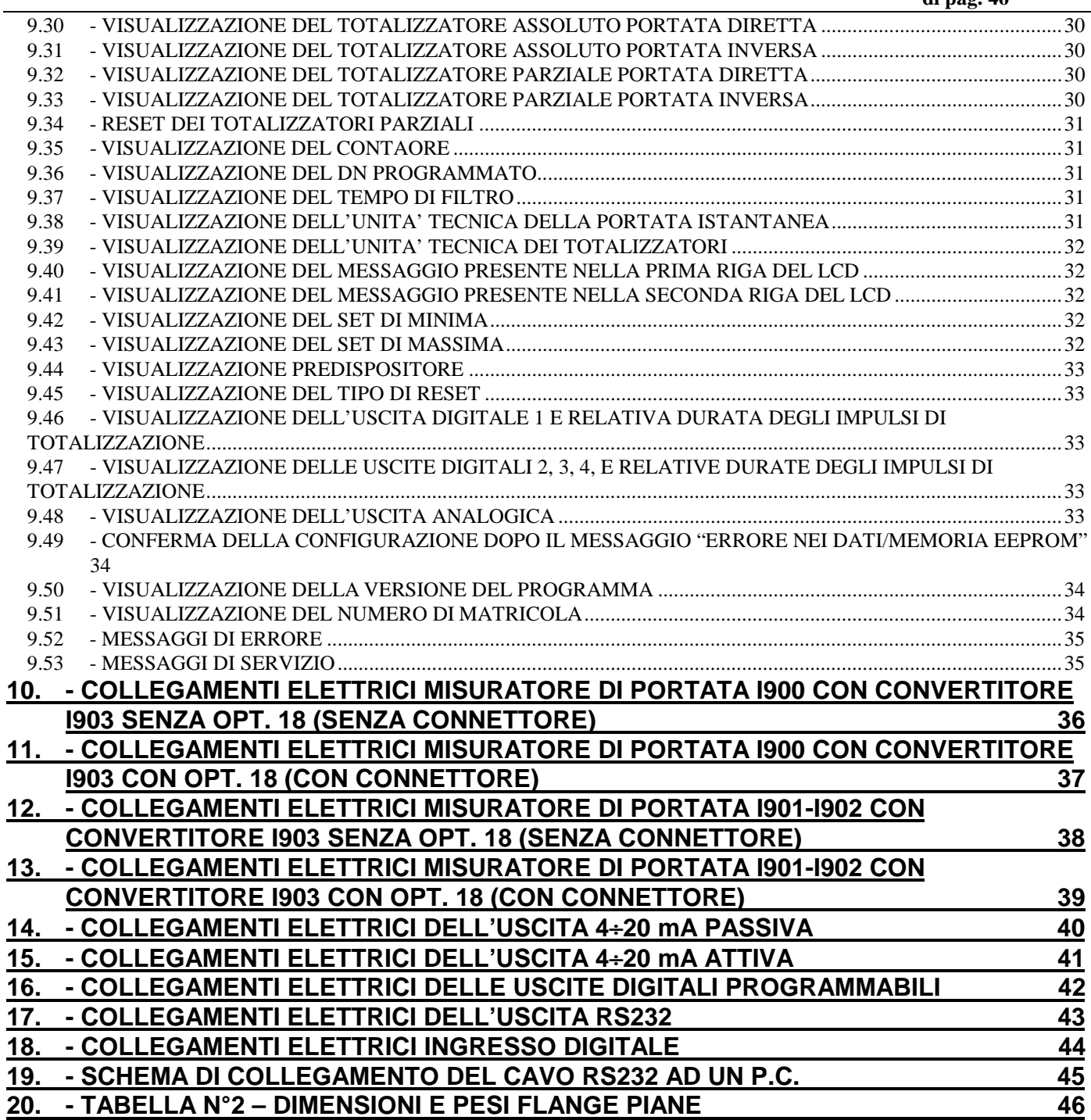

### **MANUALE D'ISTRUZIONE**

### <span id="page-3-0"></span>**1. -INTRODUZIONE**

### **1.1 GENERALITÀ**

Il misuratore di portata elettromagnetico utilizza la legge di Faraday di induzione elettromagnetica per misurare la portata di liquidi elettricamente conduttivi.

Questo dispositivo, progettato per essere compatto e di peso contenuto, è composto da due parti installate separatamente:

- n. 1 misuratore elettromagnetico attraverso il quale scorre il liquido che viene misurato.
- n. 1 convertitore che amplifica e trasforma il segnale elettrico proveniente dal misuratore.

Il tutto è collegato con un unico cavo di collegamento.

Un'altra caratteristica particolare di questo strumento è l'utilizzo di una corrente di eccitazione ad onda quadra per il misuratore; questo permette di ottenere una eccellente stabilità del punto di zero (autozero).

### **1.2 CARATTERISTICHE**

I misuratori elettromagnetici ed i convertitori I903 hanno le seguenti caratteristiche:

- 1 compatto, peso contenuto, breve distanza tra le bocche di ingresso e uscita (se per esempio consideriamo un dispositivo da 100 mm - 4" la lunghezza è di soli 250 mm ed il peso 10Kg.)
- 2 elevata precisione con lunghezze minime di tratti rettilinei a monte ed a valle: misure accurate si possono ottenere anche quando sussistano irregolarità del flusso.
- 3 eccitazione ad onda quadra, stabilità dello zero: il punto di zero non viene influenzato dalla presenza di depositi sugli elettrodi fino al momento in cui non sono completamente isolati.
- 4 utilizzo di circuiti a tecnologia C-MOS: migliorata affidabilità e l'utilizzo di un microprocessore diminuisce la complessità della parte elettronica ed aumenta l'affidabilità.
- 5 limitato consumo di energia elettrica: solamente 9 watt (con ingresso 24 Vdc).
- 6 convertitore montato separatamente o combinato con il misuratore: qualora le condizioni non permettano l'installazione del convertitore separato, questo può venire assiemato insieme al misuratore.
- 7 non è necessaria una precedente scelta del tipo di fluido; se il fluido da misurare è conduttivo e non magnetico, sono comunque possibili misure stabili e prive di errori della portata, indipendenti dalle condizioni di rumore.
- 8 permette misure accurate della portata di fanghi; sopporta bene gli effetti della distribuzione non uniforme della velocità presente nel flusso di fanghi, permettendo una elevata precisione.
- 9 perdita di carico trascurabile: non esiste alcuna perdita di carico apprezzabile dal momento che non esiste alcun ostacolo al flusso del liquido.
- 10 relazione lineare tra la portata ed il segnale di uscita: è possibile eseguire delle misurazioni accurate su un ampio campo di portate.
- 11 misura non influenzata dai parametri dei fluidi: la precisione della misura non è influenzata dalla temperatura del fluido, dalla pressione, dalla densità, dalla conduttività elettrica e dal tipo di fluido.
- 12 la presenza di depositi sugli elettrodi non influenza la misura. Si avrà un blocco totale del funzionamento solo quando saranno completamente isolati.

 $\overline{N}$ 

figura 1

Conducibilità minima: 5 µS

Pressione del fluido : da 0 alla pressione standard prevista dal tipo di flangiatura (Kg/cm<sup>2</sup>) per modelli con rivestimento in teflon ; da -1 alla pressione standard prevista dal tipo di flangiatura per i modelli con rivestimento in gomma dura .

N

**MANUALE D'ISTRUZIONE**

**di pag. 46**

#### **1.3 DESCRIZIONE**

E' costituito da un tubo di misura in AISI 304 flangiato alle estremità con flange in acciaio al carbonio(I900) o con raccordi DIN11851 in AISI304 e rivestito internamente con un materiale isolante (teflon, gomma dura). Il rivestimento è munito di risvolti che ricoprono le flange; nella versione I902 tale rivestimento è anche tubo di misura. All'esterno del tubo sono alloggiati gli avvolgimenti per la generazione del campo magnetico; essi sono protetti da uno scudo di acciaio al carbonio e da una colata di resina poliuretanica.

A metà del misuratore, su due punti diametralmente opposti, si trovano i due elettrodi di misura.

Sulla parte esterna del misuratore si trova il connettore per il collegamento al convertitore. Per evitare l'ingresso di sporcizia non lasciarlo mai aperto! Un apposito ancoraggio lo collega al misuratore per evitarne la perdita.

Per garantire la tenuta stagna nella versione IP68, il cavo è resinato in una scatola di derivazione. La lunghezza di tale cavo deve essere dichiarata in fase d'ordine.

I misuratori flangiati, a richiesta, possono essere forniti anche con flange in acciaio inox.

Il misuratore è corredato di una 'scheda di adattamento' AP550 da inserire nell'apposito connettore del convertitore I903 (vedi dis. 5582-5583-5584-5585). Tale scheda porta il numero di matricola del misuratore magnetico. Se la fornitura comprende anche il convertitore la scheda AP550 viene già installata al suo interno. In caso di sostituzione del convertitore I903 la scheda AP550 dovrà essere installata nel nuovo convertitore.

#### *1.3.1 BLOCCO MISURA*

Il convertitore può essere dotato del dispositivo di blocco misura.

Questo dispositivo và utilizzato quando si desidera non conteggiare un liquido che scorre all'interno del misuratore di portata.

Chiudendo i morsetti "12" e "13" la misura si blocca e ripartirà automaticamente all'apertura del suddetto contatto (vedi dis. 5590). Vedere la "Configurazione ingresso digitale" per la corretta programmazione.

N

**MANUALE D'ISTRUZIONE**

**di pag. 46**

### **1.4 CAVO DI COLLEGAMENTO**

Nelle versioni con convertitore remoto la fornitura comprende un cavo di collegamento tra misuratore e convertitore.

Le lunghezze standard sono di 5 e 10 metri.

Esistono quattro tipi di cavo per il collegamento tra misuratore e convertitore.

### CAVO AP216-0:

E' un cavo senza connettori.

Misuratore e convertitore sono dotati di morsettiera di cablaggio.

Serve per collegare i misuratori mod. I900 (IP68) ed I901 (IP68) con i convertitori mod. I903 senza optional 18 (vedi optionals).

#### CAVO AP216-1C:

E' un cavo con un connettore solo che và collegato al convertitore.

Il misuratore è dotato di morsettiera di cablaggio.

Serve per collegare i misuratori mod. I900 (IP68) ed I901 (IP68) con i convertitori mod. I903 con optional 18 (vedi optionals).

#### CAVO AP216-1M:

E' un cavo con un connettore solo che và collegato al misuratore.

Il convertitore è dotato di morsettiera di cablaggio.

Serve per collegare i misuratori mod. I901 con i convertitori mod. I903 senza optional 18 (vedi optionals).

#### CAVO AP216-2:

E' un cavo con due connettori.

Serve per collegare i misuratori mod. I901 con i convertitori mod. I903 con optional 18 (vedi optionals).

Il connettore da inserire nel misuratore è identificato da una fascia di riferimento (vedi dis. 5584-5585)

Il diametro del connettore è 29mm.

La lunghezza massima del cavo è 50 metri.

**CREARE UN'ANSA NEL CAVO IN MODO CHE LA CONDENSA O LA PIOGGIA NON RAGGIUNGANO IL CONNETTORE (VEDI DIS. 5142).**

**NON FAR PASSARE QUESTO CAVO ASSIEME A CAVI DI POTENZA ! CIO' POTREBBE DARE DISTURBI NELLA MISURA .**

**SE POSSIBILE INTUBARLO IN UN TUBO METALLICO.**

N

### **MANUALE D'ISTRUZIONE**

**di pag. 46**

### **2.- PRINCIPIO DI FUNZIONAMENTO**

Il misuratore elettromagnetico è uno strumento che misura la portata di un fluido utilizzando la legge di induzione elettromagnetica di Faraday.

Come illustrato in figura 2, il fluido che scorre in una condotta isolata di diametro D è attraversato da un flusso magnetico di densità B posto perpendicolarmente alla direzione del flusso.

Se il flusso che scorre nella condotta è elettricamente conduttivo si induce una differenza di potenziale E rilevabile da due elettrodi posizionati perpendicolarmente alla direzione del flusso e del campo magnetico. La differenza di potenziale E è proporzionale alla velocità media del liquido V.

$$
E = K * B * D * V \qquad (V) \qquad (formula 1)
$$

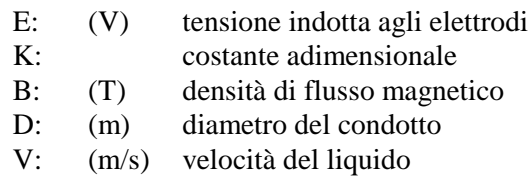

La portata volumica del fluido Q (m<sup>3</sup>/s) è data dalla seguente formula:

$$
Q = PI * D * D * V / 4
$$
 (formula 2)

La combinazione delle formule (1) e (2) dà la formula (3):

 $E = (K * B * D * 4) / (PI * D * D) * O = (4 * K * B) / (PI * D) * O$  (formula 3)

E' quindi possibile ottenere una differenza di potenziale E proporzionale alla portata.

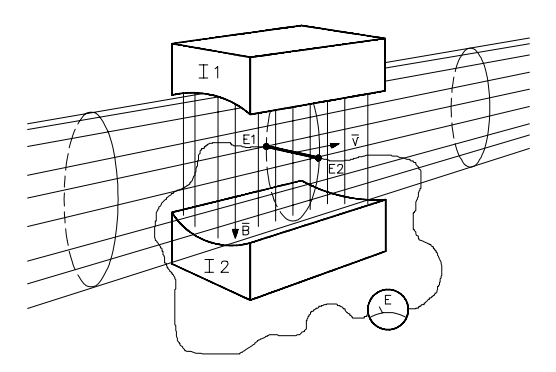

fig. 2 - Principio di funzionamento

Un misuratore elettromagnetico può essere eccitato in c.c. o in c.a. I sistemi eccitati in c.a. possono essere influenzati dal rumore prodotto dalla induzione elettrostatica o elettromagnetica. Al contrario, i sistemi eccitati in c.c. sono meno sensibili al rumore di induzione elettromagnetica dal momento che il voltaggio indotto agli elettrodi è una c.c. Si inducono però degli errori di misura a causa della polarizzazione elettrochimica fra gli elettrodi e il fluido. Il misuratore elettromagnetico eccitato ad onda quadra elimina gli svantaggi dei sistemi eccitati in c.c. e in c.a. ed ha i vantaggi di entrambi.

Per prima cosa il misuratore è eccitato per mezzo di una corrente a onda quadra la cui polarità è controllata dal circuito di temporizzazione con un periodo di circa otto impulsi al secondo; il misuratore genera una forza elettromotrice la cui forma d'onda è la stessa della corrente di eccitazione.

Questa forza elettromotrice è applicata all'ingresso del convertitore e per prima cosa viene amplificata da un amplificatore differenziale ad alta impedenza.

**MANUALE D'ISTRUZIONE**

**di pag. 46**

Il campo di velocità del fluido è determinato nello stadio successivo costituito da un amplificatore a guadagno variabile controllato dal microprocessore.

A questo punto il segnale viene applicato all'ingresso del modulo di conversione A/D; in tale stadio il segnale viene integrato per un tempo ben determinato; in seguito all'ingresso dell'integratore viene applicata una tensione di riferimento che inverte la pendenza della rampa generata dall'integratore.

Il risultato è un impulso di durata proporzionale all'ampiezza del segnale in ingresso e quindi proporzionale alla velocità del liquido. L'impulso viene applicato all'ingresso del microprocessore che ne misura la durata con la risoluzione migliore di un microsecondo, lo converte in unità tecniche e lo mostra sul display LCD.

### **3. - INSTALLAZIONE**

### **3.1 - PRECAUZIONI PER LA SCELTA DEL PUNTO DI INSTALLAZIONE**

### • **Precauzioni meccaniche**

Per misura di portata media scegliere un punto dove le pulsazioni di portata sono più attenuate.

Evitare di installare il misuratore in punti in cui la condotta vada in depressione.

Evitare di installare l'apparecchiatura in punti soggetti a forti vibrazioni.

#### **Evitare l'esposizione diretta ai raggi del sole o usare uno schermo protettivo (solo convertitore – vedi dis. 5101).**

Evitare l'installazione in atmosfere corrosive o con elevata umidità.

Evitare zone in cui il misuratore risulti installato a notevole altezza da terra o in spazio stretto.

Scegliere un punto in cui sia facile operare e sia aerato.

Non installarlo su tubazioni con protezione catodica senza i relativi giunti dielettrici.

Evitare che la condensa possa raggiungere il connettore (vedi dis. 5142).

Iniettare altri liquidi a valle del misuratore di portata.

Rispettare la direzione del flusso indicato dalla freccia attaccata al misuratore (vedi dis. 5604).

### • **Precauzioni elettriche**

Ingressi/uscite:

Eseguire i collegamenti con cavo schermato 2 x 1 mmq

Alimentazione:

Eseguire i collegamenti con cavo 3 x 1 mmq

Alimentazione ENEL : 230/115 Vac ±10% 50 Hz da linea strumentale esente da disturbi di rete.

I convertitori alimentati a 24Vdc collegano a terra il (-) dell'alimentatore. Pertanto, per evitare il "loop di terre", questo alimentatore non deve alimentare nessun altro strumento che lo colleghi a terra.

Assicurarsi di avere un buon collegamento di terra.

Evitare l'installazione in prossimità di dispositivi elettrici che possono provocare disturbi (come motori, trasformatori, trasmettitori radio o qualsiasi altro generatore di disturbi elettromagnetici o elettrostatici).

In caso di ambiente particolarmente disturbato, come potrebbe essere l'ambiente industriale pesante, bisogna intubare i cavi su conduit e collegarlo a terra (riprodurre l'ambiente elettromagneticamente equivalente all'industria leggera).

### **Tenere tappati i pressacavi non utilizzati.**

**MANUALE D'ISTRUZIONE**

### **di pag. 46**

### **3.2 - INSTALLAZIONE CONVERTITORI VERSIONE DA CAMPO**

DISTANZIATORI PER L'AERAZIONE SPACER FOR AERATION TETTOIA DI COLORE BIANCO WHITE COLOR PROTECTING ROOF ′€ CONVERTITOR LATO NORD  $AP$  XX) NORTH SIDE  $\rightarrow$ REV. DATA DATE DATA DATE DATA  $\overline{2}$ DATE  $\Omega$  $\mathbbm{1}$ DIS. 27/06/97 APP.  $\curvearrowright$ DESCRIZIONE REV. 1 DESCRIZIONE REV. 2 DESCRIPTION REV. 1 DESCRIPTION REV. 2 **Fluid Control Systems** PADOVA - ITALY **TITOLO** SCALA **DISEGNO** INSTALLAZIONE CONVERTITORI TITLE  $\texttt{SCALE}$ DRAWING VERSIONE DA CAMPO  $\top$  ( )  $\top$ INSTALLATION OF THE FIELD VERSION CONVERTERS IN CONFORMITA' ALLA NORMATIVA EUROPEA EN ISO 9001 IN ACCORDANCE WITH THE EUROPEAN STANDARD EN ISO 9001

 $\overline{N}$ 

### **MANUALE D'ISTRUZIONE**

**di pag. 46**

#### N **3.3 - DIMENSIONI E FORATURA DELL VERSIONI RACK**

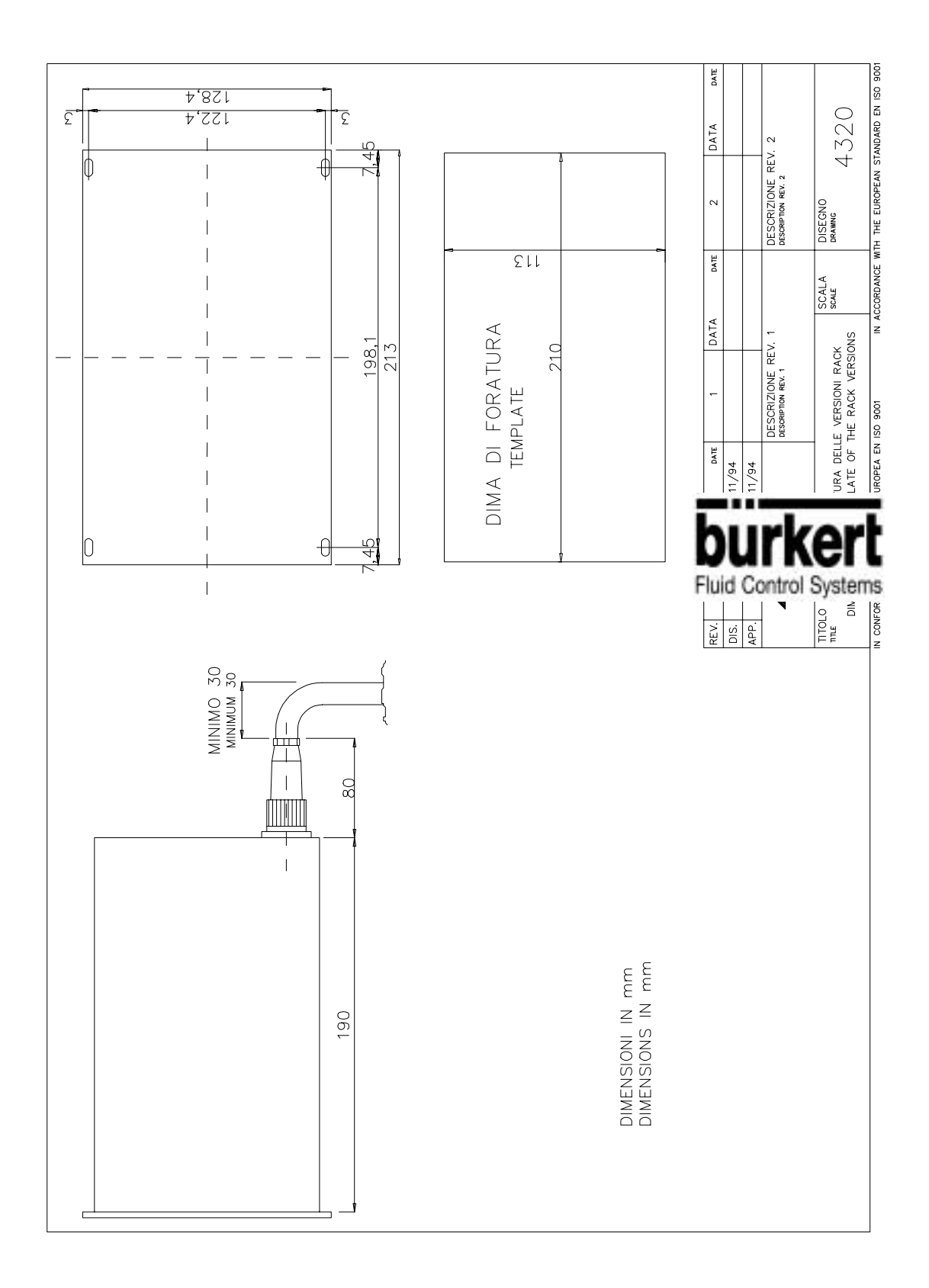

**TITOLO Pag. 11**

### **MANUALE D'ISTRUZIONE**

**di pag. 46**

### **3.4 - INSTALLAZIONE CAVO TRA MISURATORE DI PORTATA E CONVERTITORE**

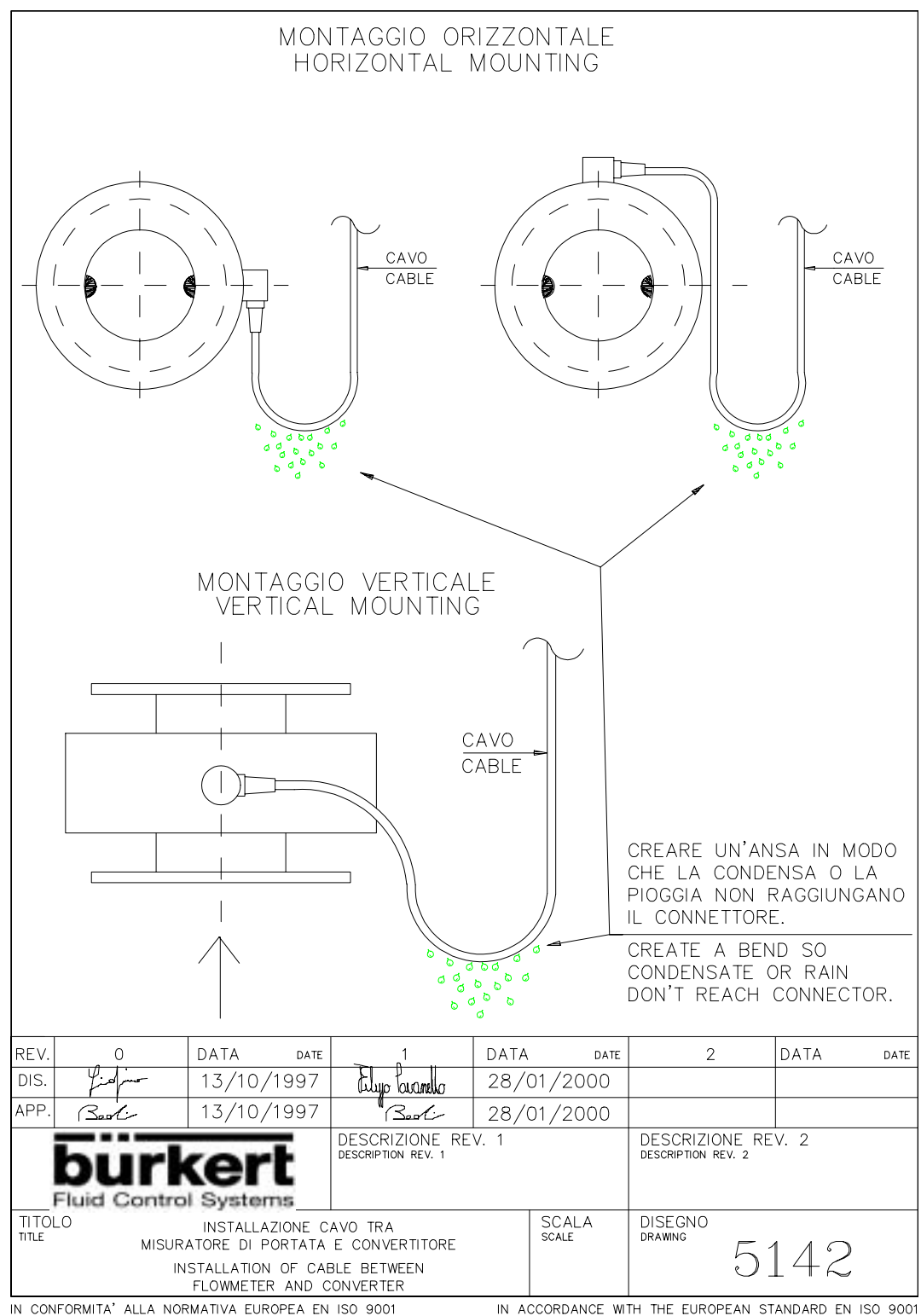

IN CONFORMITA' ALLA NORMATIVA EUROPEA EN ISO 9001

**TITOLO Pag. 12**

### **MANUALE D'ISTRUZIONE**

**di pag. 46**

### **3.5 - CONDIZIONI DI INSTALLAZIONE**

N

(a) Quando la condotta a monte del misuratore è dotata di elementi di disturbo, installare fra l'elemento di disturbo ed il misuratore un tratto rettilineo di condotta come indicato in figura 3.

Il diametro interno della condotta deve essere uguale o superiore (max 3%) al diametro interno del misuratore.

Nota: nella figura 3, D è il diametro del misuratore, L è la lunghezza della condotta diritta a monte del misuratore ed L' è la lunghezza della condotta a valle. Per lunghezza di condotta diritta si intende la lunghezza della condotta stessa più la metà della lunghezza del misuratore . Una variazione di diametro della tubazione deve essere realizzata con coni con grado di apertura/chiusura ≤ 7,5 ° .

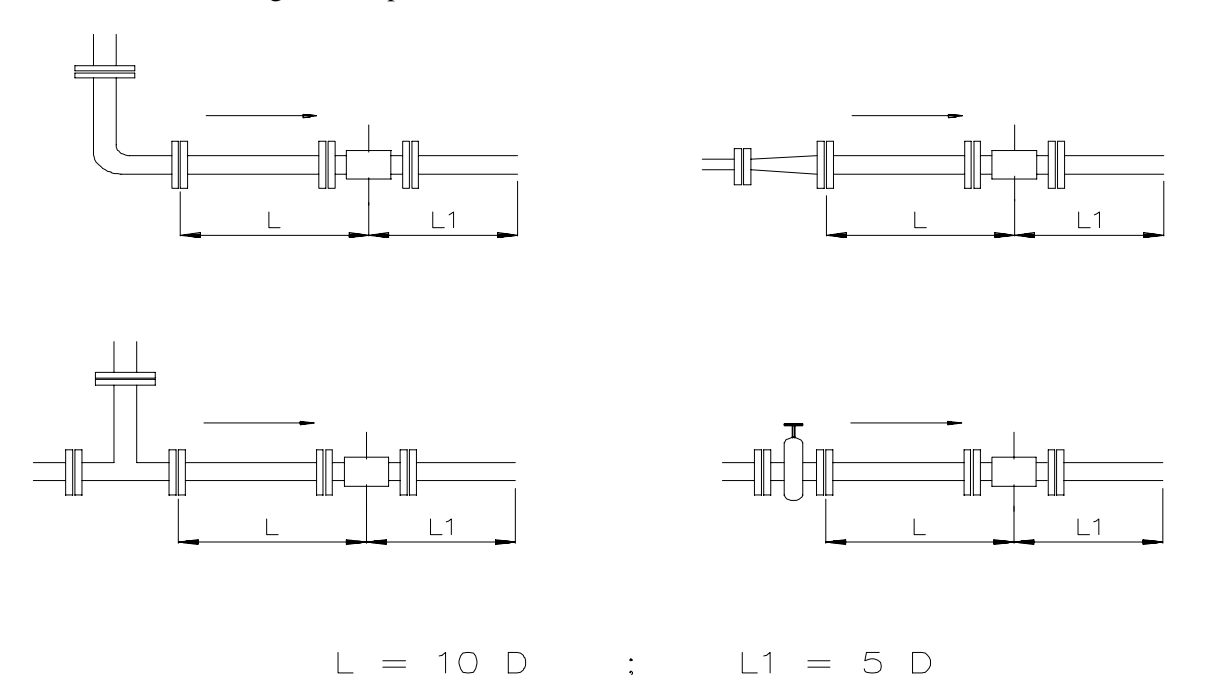

fig. 3. Lunghezza minima di condotta diritta installata tra elementi di disturbo a monte e a valle del misuratore

**di pag. 46**

(b)Il misuratore può essere installato orizzontalmente, verticalmente o con qualunque inclinazione rispetto al piano di terra. Se la posizione di installazione non è orizzontale, è opportuno che il senso del fluido sia diretto dal basso verso l'alto (vedi fig. 4) .

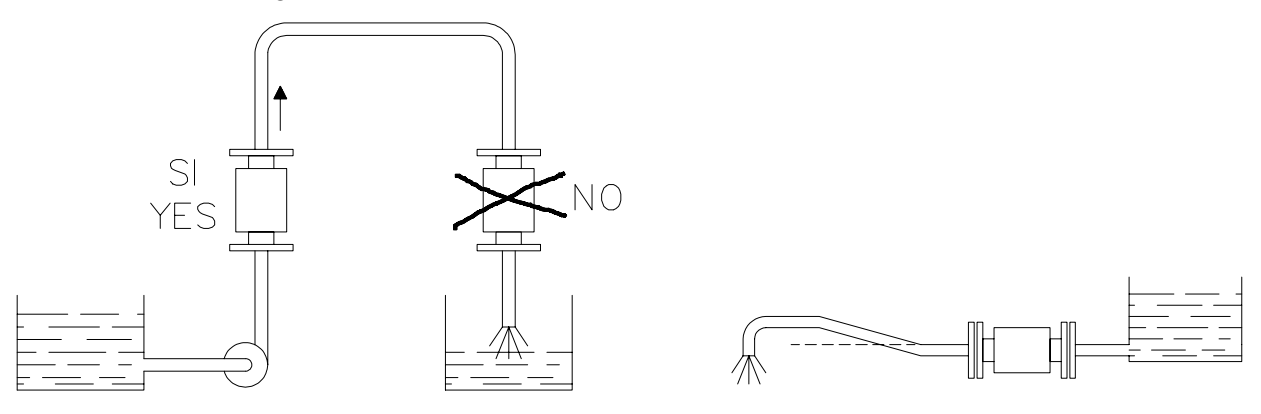

fig. 4 - Posizione di installazione del misuratore

In qualunque posizione di installazione, posizionare gli elettrodi orizzontali rispetto al piano di terra (vedi fig.5)

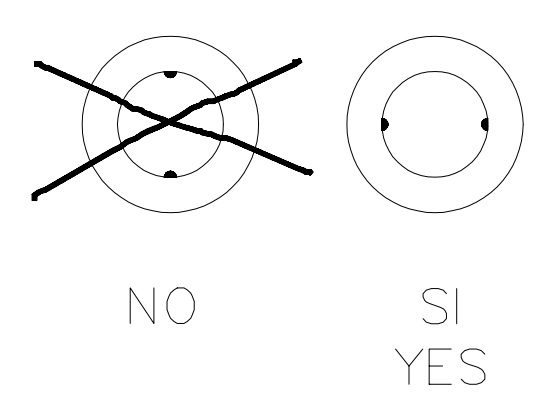

fig. 5 - Metodi di installazione del misuratore

- (c) La direzione del flusso deve essere concorde con la freccia riportata sul corpo del misuratore.
- (d) Nel caso sia necessaria una verifica o sia necessario controllare spesso o pulire il misuratore, questo va installato con un by-pass.

(e) Per rendere più facile l'installazione , i misuratori di grosso diametro sono dotati di due golfare. **IMPORTANTE:**

#### **PRIMA DI INSTALLARLO, PULIRE PERFETTAMENTE GLI ELETTRODI CON TRIELINA O CON SOSTANZE SGRASSANTI.**

#### N **TITOLO Pag. 13**

**di pag. 46**

### **3.6 - METODO DI COLLEGAMENTO DEI CAVI**

Le uscite per i cavi di collegamento possono essere dotate di pressacavi a tenuta d'acqua IP66 od IP67 (vedi fig. 6) o di connettore industriale.

a) – Uso dei pressacavi IP66.

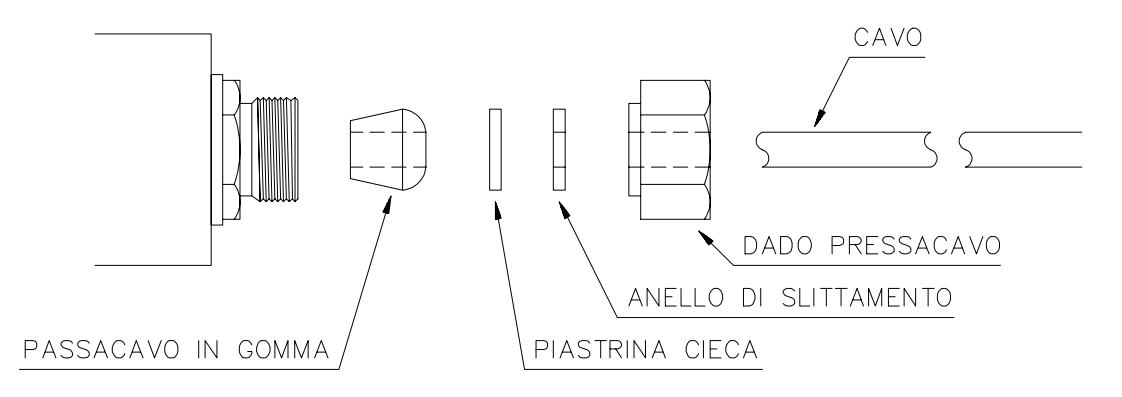

b) – Uso dei pressacavi IP67 (per convertitori con opt. 7).

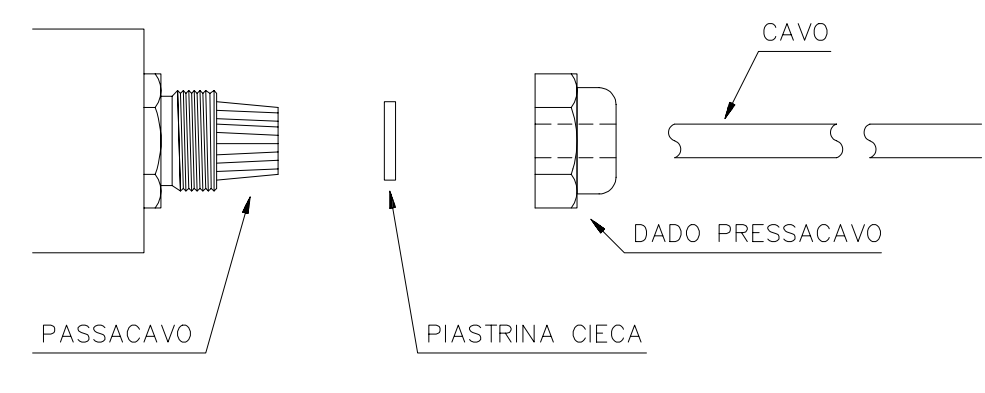

fig.6

Dopo aver tolto la piastrina cieca, far passare il cavo all'interno dei vari componenti. Collegare dei capicorda a puntalino alle estremità del cavo e serrarli negli appositi morsetti. Regolare la tensione del cavo; stringere il dado pressacavo fino a rendere il collegamento a tenuta d'aria. Fare attenzione che il cavo nella zona della guarnizione di tenuta sia in condizioni perfette per non danneggiare la tenuta stessa.

### **NON LASCIARE MAI PRESSACAVI INUTILIZZATI SENZA LA PIASTRINA DI CHIUSURA CIECA.**

Per collegare il misuratore utilizzare esclusivamente il cavo di fornitura.

c) – Use dei connettori:

Prima di inserire il connettore, rimuovere il tappo di protezione.

Il connettore è polarizzato, pertanto non è possibile commettere errori di connessione.

Il cavo ha una fascia di riferimento ad una estremità. Questa estremità deve essere inserita nel misuratore.

#### **IMPORTANTE :**

**NON LASCIARE MAI I CONNETTORI DELL'APPARECCHIATURA O DEL CAVO INUTILIZZATI SENZA LE RELATIVE PROTEZIONI. EVENTUALE SPORCIZIA OD UMIDITA' PUO' FALSARE LA MISURA O GUASTARE L'APPARECCHIATURA.**

### **TITOLO Pag. 14**

N

### **MANUALE D'ISTRUZIONE**

**di pag. 46**

### **4. - MONTAGGIO I902**

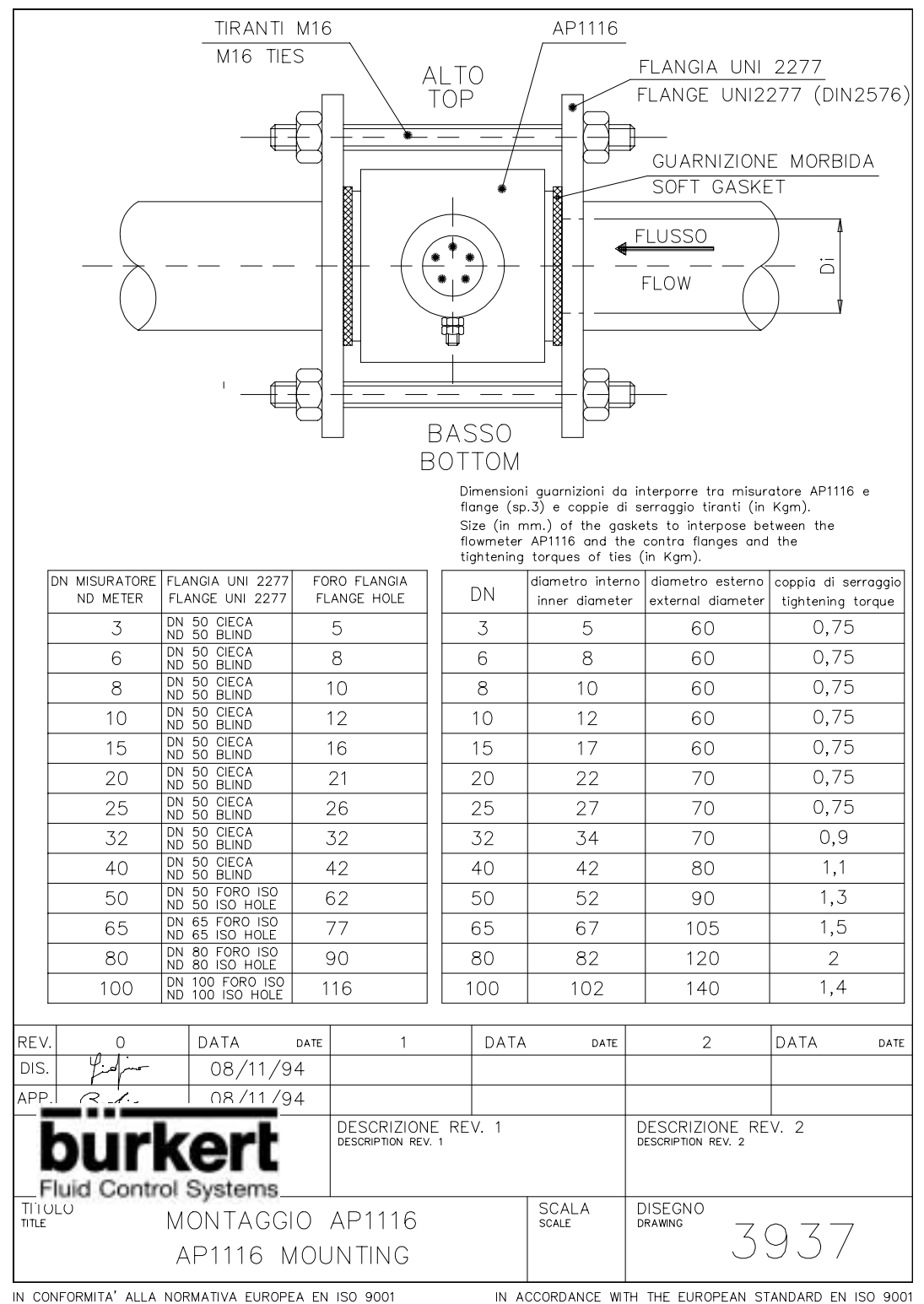

IN ACCORDANCE WITH THE EUROPEAN STANDARD EN ISO 9001

### **MANUALE D'ISTRUZIONE**

**di pag. 46**

#### N **5.- COLLEGAMENTI DI TERRA SU MISURATORE I900**

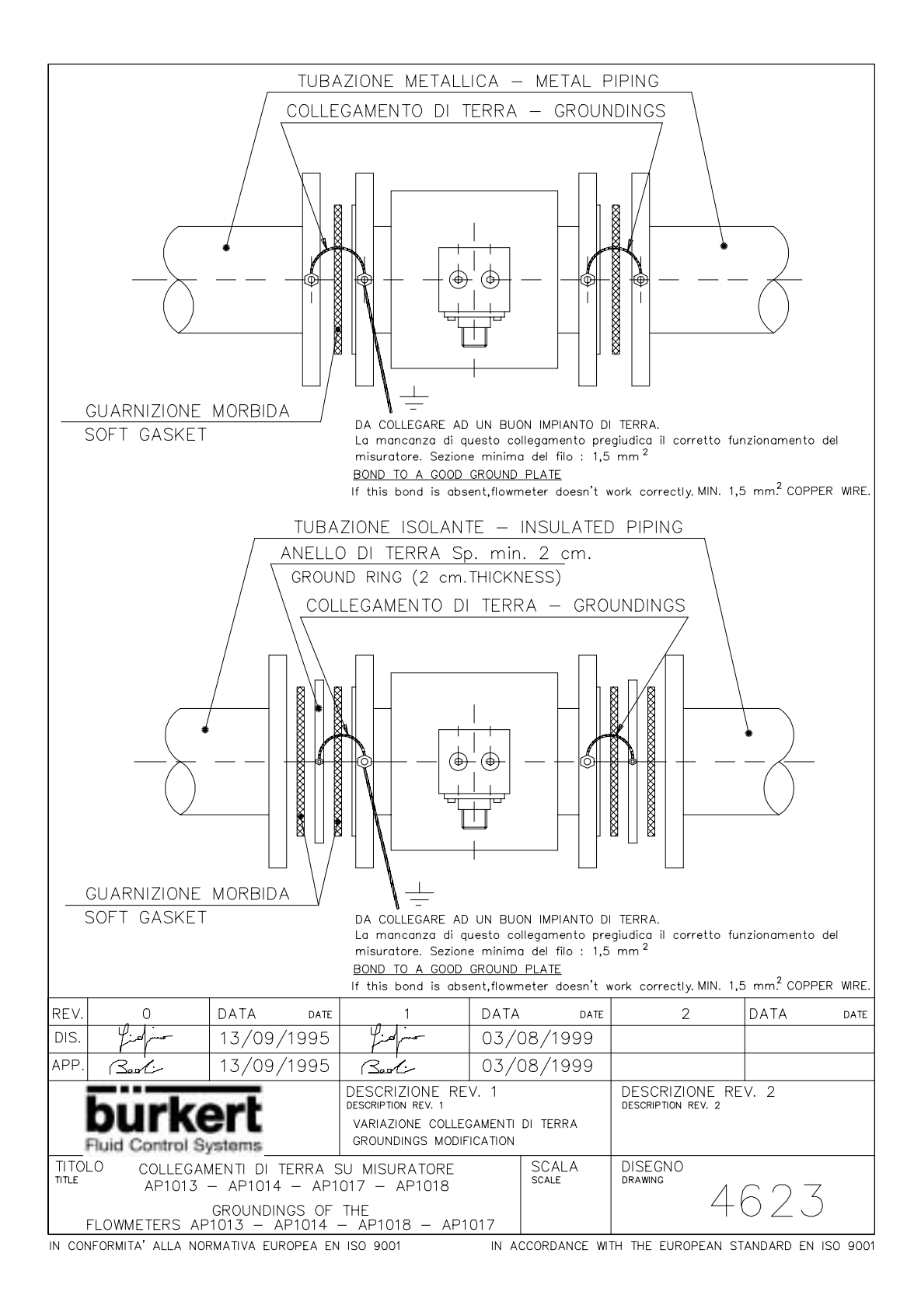

### **MANUALE D'ISTRUZIONE**

**di pag. 46**

**TITOLO Pag. 17**

### **6.- COLLEGAMENTI DI TERRA SU MISURATORE I902**

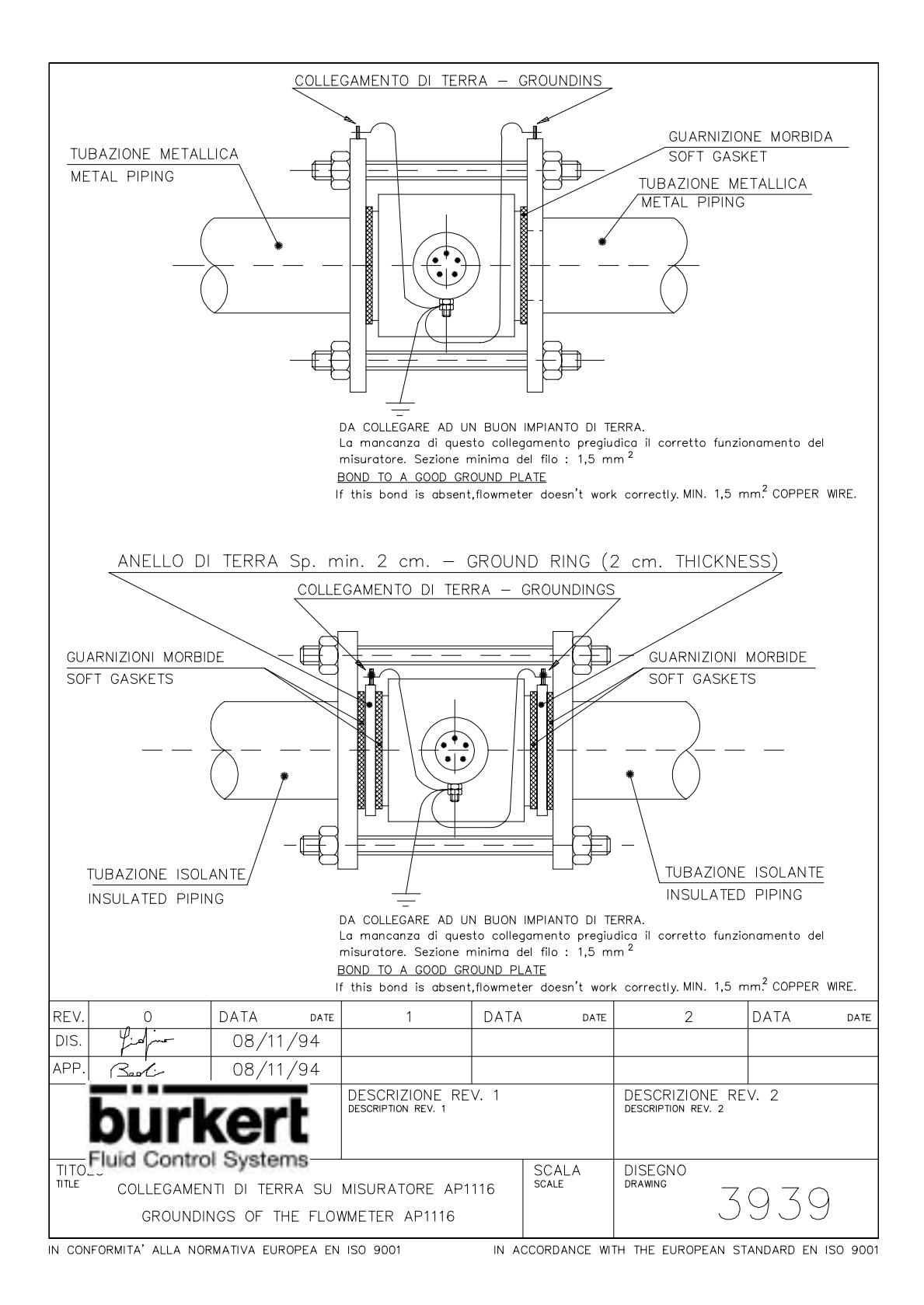

**MANUALE D'ISTRUZIONE**

**di pag. 46**

### **7. - MESSA IN FUNZIONE**

### **7.1 - CONTROLLI PRIMA DELLA MISURA**

Dopo l'installazione ed il collegamento del misuratore magnetico e della strumentazione collegata, controllare i seguenti punti prima di iniziare la misura:

- a) verificare che il numero di matricola della scheda di adattamento AP550 corrisponda a quello del misuratore magnetico collegato;
- b) assicurarsi che il collegamento elettrico fra i vari dispositivi sia corretto;
- c) assicurarsi che le viti di fissaggio dei collegamenti elettrici siano correttamente serrate
- d) verificare la perfetta tenuta dei pressacavi e delle guarnizioni sui tubi;
- e) controllare la direzione del flusso in modo che corrisponda con quella indicata dalla freccia riportata sul corpo del misuratore;
- f) verificare la presenza di un buon collegamento di terra sul misuratore secondo norme UNI.

#### **7.2 - PREPARAZIONE PER LA MISURA**

Se tutte le verifiche riportate al punto 4.1 sono risultate positive, prepararsi per la misura secondo i seguenti passi:

#### *7.2.1 - VERIFICA DEL PUNTO DI ZERO*

- a) riempire il misuratore col liquido ed assicurarsi che sia fermo;
- b) alimentare elettricamente il convertitore per almeno 10 minuti;
- c) verificare che il display indichi esattamente 0.0.

#### *7.2.2 - VERIFICA DELLA DIREZIONE DEL FLUSSO*

- a) far scorrere il liquido;
- b) controllare che il segnale indicato sul display tenda ad aumentare positivamente; se il segnale tende a diventare negativo, verificare che la direzione del flusso coincida con quella indicata dalla freccia sul corpo del misuratore. In caso contrario, ripetere i passi riportati al punto 3-INSTALLAZIONE in modo che la direzione del flusso coincida con quella riportata dalla freccia.

#### **7.3 - MISURA**

Dopo le operazioni sopra indicate inizia la misura. Con il fluido in movimento è possibile ottenere un segnale in uscita tipo 4÷20 mA lineare con la portata. A questo punto configurare correttamente il convertitore come indicato di seguito.

**MANUALE D'ISTRUZIONE**

**di pag. 46**

### **8. - PROGRAMMAZIONE DEL CONVERTITORE I903 (vedi optionals)**

Questo tipo di convertitore viene fornito già programmato in fabbrica secondo i dati forniti, in quanto non dotato di tastiera di programmazione.

### **9. - PROGRAMMAZIONE DEL CONVERTITORE I903 (vedi optionals)**

I convertitori I903 sono dotati di una tastiera a 16 tasti di tipo a membrana. Con queste tastiere è possibile configurare completamente gli strumenti in funzione del misuratore magnetico collegato, del tipo di uscite che si vogliono ottenere e della visualizzazione sul display. I simboli riportati sui singoli tasti sono del tipo mnemonico tali da permettere la programmazione in modo intuitivo senza dover ricordare le funzioni da richiamare.

Le parole inserite nelle parentesi quadre sono quelle che compaiono sul display; quelle fra parentesi tonde sono un commento.

Il convertitore è dotato di una chiave operatore che blocca le funzioni di programmazione. Questo dispositivo serve per evitare cambiamenti di impostazioni da parte di personale non autorizzato.

L' AUTOMATION PROGETTI fornisce il convertitore con CHIAVE = 0 . Tale valore potrà essere cambiato dal personale autorizzato.

### **9.1 - INSERZIONE CHIAVE**

• Premere

Premere [CHIAVE OPERATORE ] • Impostare il numero chiave ( Attualmente 0 ) [ ∗ ]

ENTER

• Premere [ CORRETTA ]

### **9.2 - ABBINAMENTO DEL CONVERTITORE AL DN DEL MISURATORE**

• Inserire la chiave Premere †dn∣ [ DIAMETRO DN ] • Premere più volte  $\cup$  o fino a raggiungere il DN desiderato [ 3, 6, 8, 10, 15, 20, 25, 32, 40, 50, 65. 80, 100, 125, 150, 175, 200, 250, 300, 350, 400, 450, 500, 600, 700, 800, 900, 1000, 1100, 1200, 1400] ENTER

**di pag. 46**

### **9.3 - PROGRAMMAZIONE DELL'UNITA' TECNICA DELLA PORTATA ISTANTANEA**

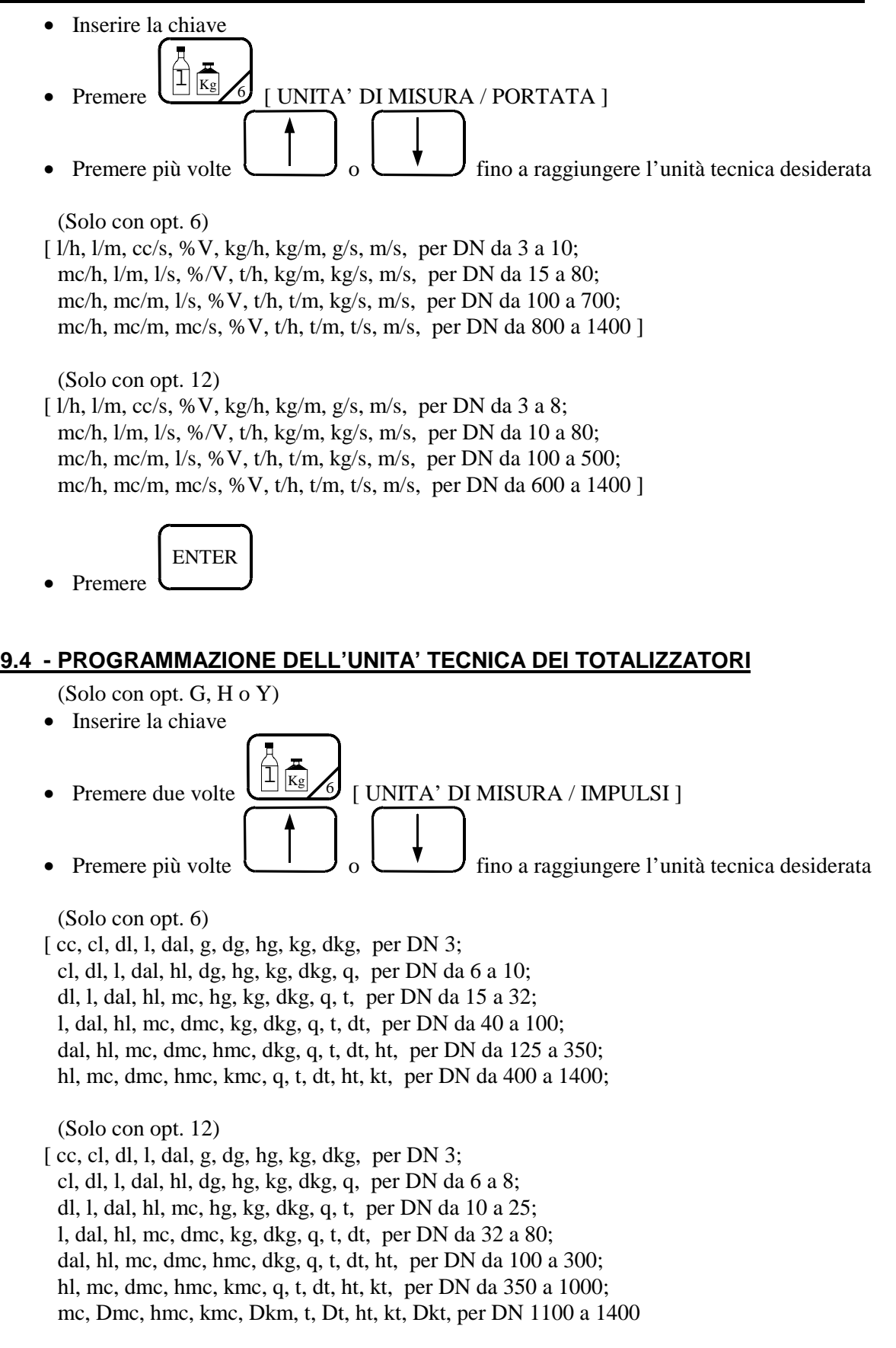

N **TITOLO Pag. 20**

**di pag. 46**

 $\mu$  cl=0,01 l, dl=0,1 l, dal=10 l, hl=100 l, dg=10 g, hg=100 g, dkg=10 Kg, dmc=10 mc, dt=10 t, hmc=100 mc, ht=100 t, kmc=1000 mc, kt=1000 t , dkt=10000 t )

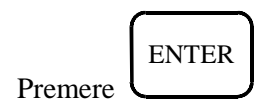

**NOTA** : Cambiando l'unità tecnica non cambia il numero di impulsi già conteggiati.

### **9.5 -PROGRAMMAZIONE DELLA VISUALIZZAZIONE SULLA PRIMA RIGA DEL LCD**

• Inserire la chiave

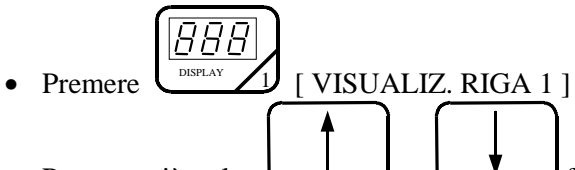

- Premere più volte  $\begin{array}{c} \bullet \\ \bullet \end{array}$  o  $\begin{array}{c} \bullet \\ \bullet \end{array}$  fino a raggiungere il messaggio desiderato
- [ Por (Portata istantanea), Tot+ (Totalizzatore assoluto di portata diretta) (solo con opt. H o Y), Taz+ (Totalizzatore parziale di portata diretta) (solo con opt. G o Y), Tot- (Totalizzatore assoluto di portata inversa) (solo con opt. Y), Taz- (Totalizzatore parziale di portata inversa) (solo con opt. Y), Smin (Set di minima) (solo con opt. R), Smax (Set di max) (solo con opt. R), Pred (Conteggio predispositore) (solo con opt. Y), COre (Contaore) (solo con opt. U), Ora (solo con opt. U), Data (solo con opt. U), CICLO (Visualizza ad intervalli di 5 secondi i seguenti messaggi : Por, Tot+, Tot-, Smin, Smax, Pred, COre) ]

$$
\tt ENTER
$$

#### • Premere **NOTA:**

Selezionando visualizzazioni non attivate (optional) comparirà sulla seconda riga la scritta "OPTIONAL".

### **9.6 - PROGRAMMAZIONE DELLA VISUALIZZAZIONE SULLA SECONDA RIGA DEL LCD**

• Inserire la chiave

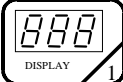

• Premere due volte  $\bigcup_{\text{DISPLAN}} \bigcup_{\text{I}}$  [ VISUALIZ. RIGA 2 ]

• Procedere come per la programmazione della prima riga

#### N **TITOLO Pag. 21**

**di pag. 46**

### **9.7 - PROGRAMMAZIONE DELL'USCITA DIGITALE 1**

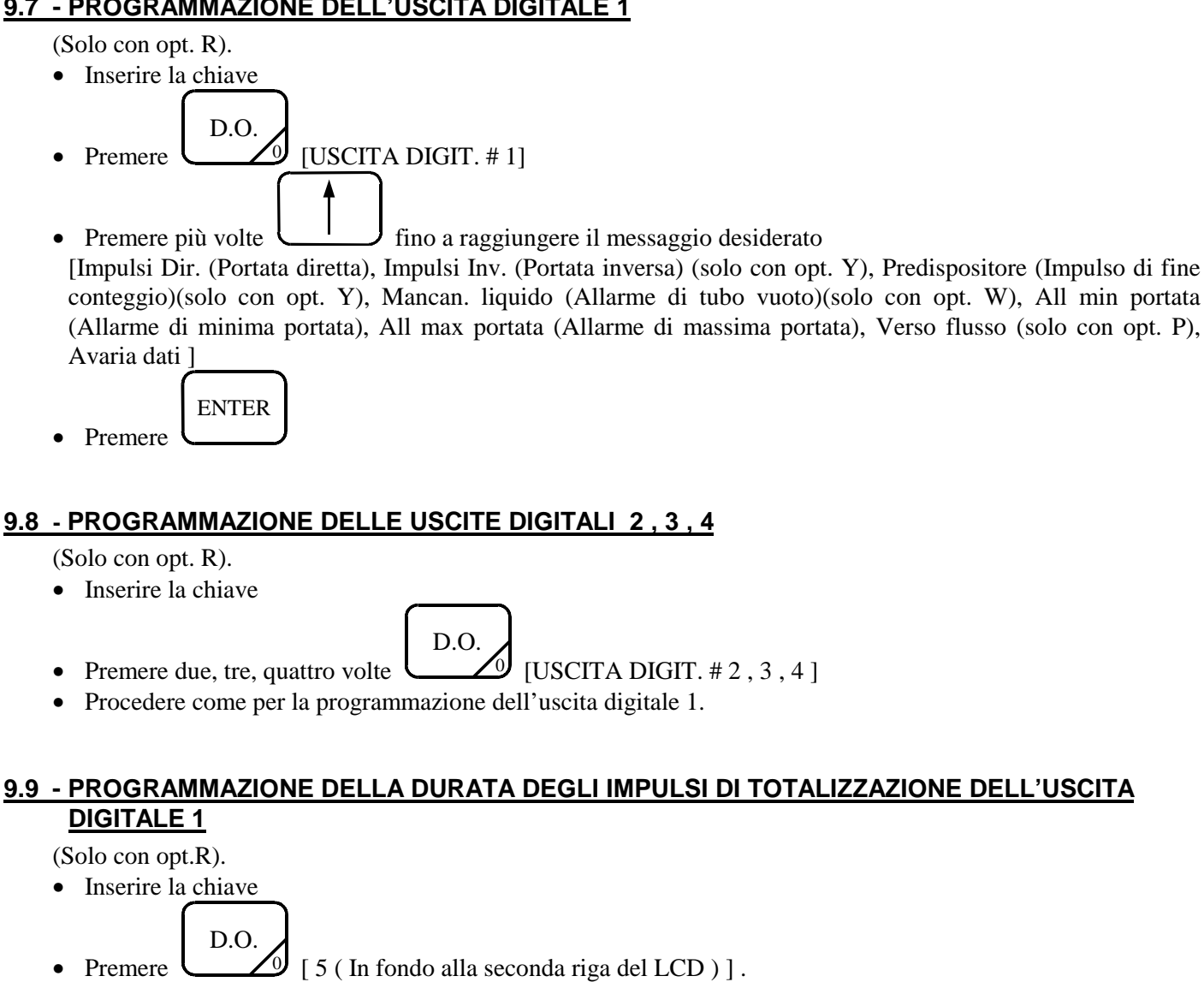

(5 è la durata dell'impulso in msec)

- Premere più volte finoa raggiungere la durata degli impulsi desiderata.
- $[5, 10, 15, 20, 25, 35, 50, 75, 100, 150, 200, 250, 350, 500, 750, 999 (1 sec)].$ ENTER
- Premere

### **NOTE :**

Nelle uscite di allarme e di fine conteggio non è possibile effettuare questa programmazione, perché resteranno attive per tutta la durata dell'allarme o fino al reset del predispositore.

La durata dell'impulso deve essere compatibile con il tipo di totalizzatore collegato e con la totalizzazione prescelta.

Con l'opt. M la lunghezza è di 20msec.

N

#### **TITOLO Pag. 22**

**di pag. 46**

#### **9.10 - PROGRAMMAZIONE DELLA DURATA DEGLI IMPULSI DI TOTALIZZAZIONE DELLE USCITE DIGITALI 2 , 3 , 4**

(Solo con opt. R).

• Inserire la chiave

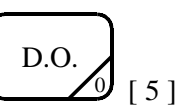

• Procedere come per la programmazione della durata degli impulsi di totalizzazione dell'uscita digitale 1.

#### **9.11 - PROGRAMMAZIONE DEL TIPO DI USCITA ANALOGICA**

(Solo con opt. P).

• Inserire la chiave

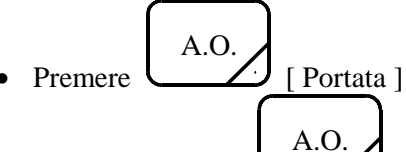

• Premere due, tre, quattro volte

• Premere più volte fino a raggiungere il tipo di uscita desiderata .

[Portata Diretta (  $0 \div 100\% \rightarrow 4 \div 20$  mA ), Portata Inversa ( $0 \div 100\% \rightarrow 4 \div 20$  mA), Portata Bidirez.(-100÷0÷+100%→4÷12÷20mA), Portata a Modulo(0÷+100%→4÷20mA; 0÷-100%→4÷20mA)]

• Premere ENTER

#### **9.12 - PROGRAMMAZIONE DEL FONDO SCALA DELL'USCITA ANALOGICA**

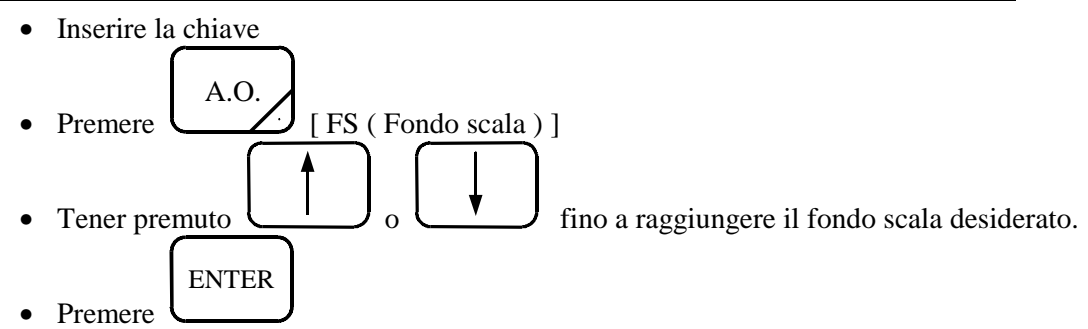

#### **NOTA :**

Se la visualizzazione non è in percentuale , ad ogni singola pressione del tasto non coincide un cambiamento del fondo scala visualizzato. Per cui si raccomanda di bloccare la visualizzazione esattamente al passaggio dal valore inferiore a quello desiderato.

#### N **TITOLO Pag. 23**

N

### **MANUALE D'ISTRUZIONE**

**di pag. 46**

### **9.13 - PROGRAMMAZIONE DEL TEMPO DI FILTRO**

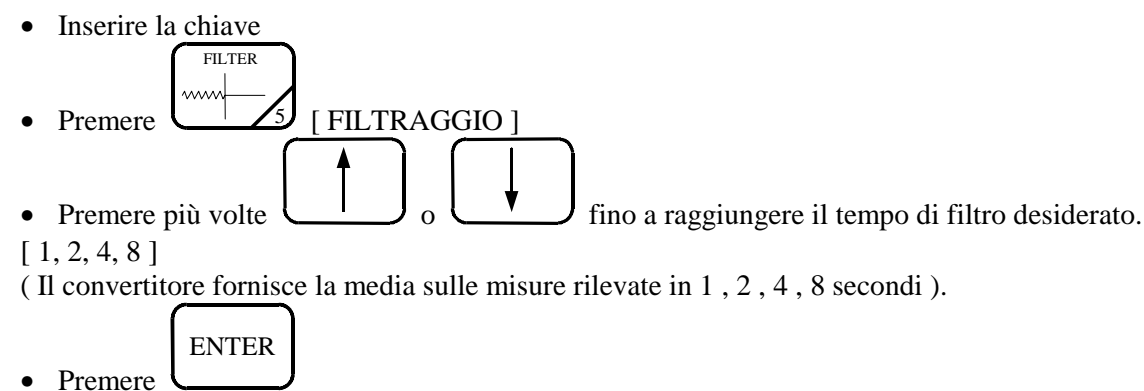

### **9.14 .- PROGRAMMAZIONE DEL SET DI MINIMA**

- (Solo con opt. R).
- Inserire la chiave Premere MAX MIN [ SET MINIMA PORT./ Smin ] • Tener premuto  $\cup$   $\cup$   $\cup$   $\cup$   $\cup$  fino a raggiungere il set desiderato. • Premere ENTER

### **9.15 - PROGRAMMAZIONE DEL SET DI MASSIMA**

- (Solo con opt. R).
- Inserire la chiave
	-

MIN

- Premere due volte [ SET MASSIMA PORT./ Smax ]
- Procedere come per la programmazione del set di minima

MAX

### **9.16 - PROGRAMMAZIONE DEL PREDISPOSITORE**

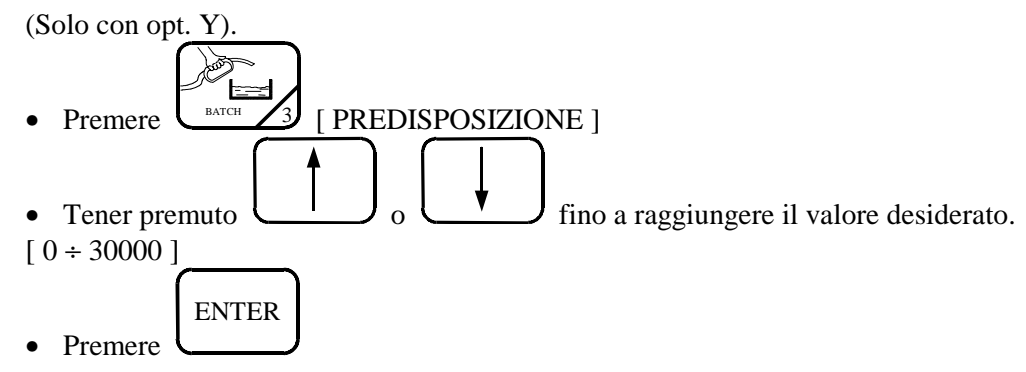

**di pag. 46**

### **9.17 - PROGRAMMAZIONE DEL TIPO DI RESET DEL PREDISPOSITORE**

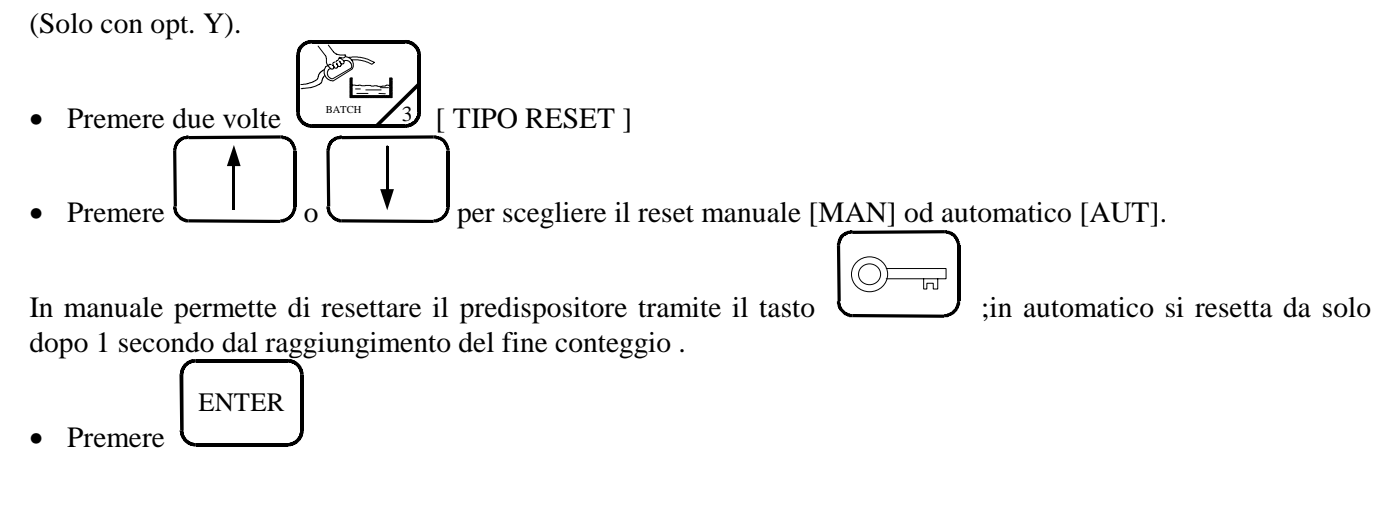

### **9.18 - RESET MANUALE DEL PREDISPOSITORE**

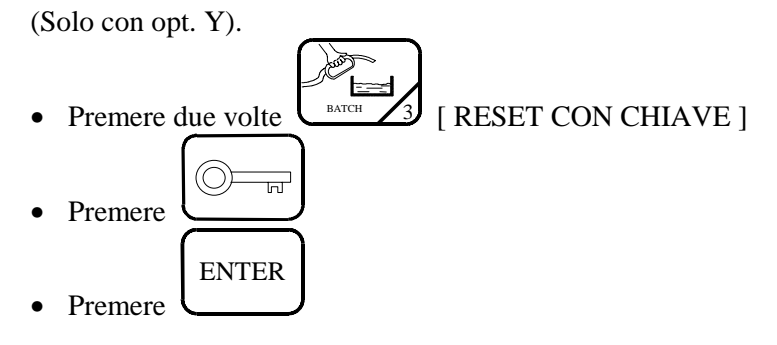

### **9.19 - PROGRAMMAZIONE DELLA CHIAVE OPERATORE**

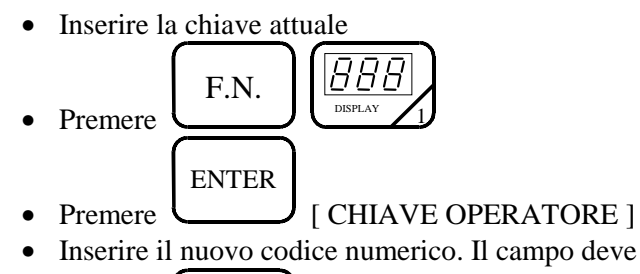

• Inserire il nuovo codice numerico. Il campo deve essere compreso tra 0 e 99· 999· 999.

ENTER

• Premere

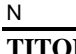

**di pag. 46**

### **9.20 - PROGRAMMAZIONE DEL PESO SPECIFICO**

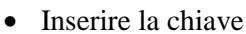

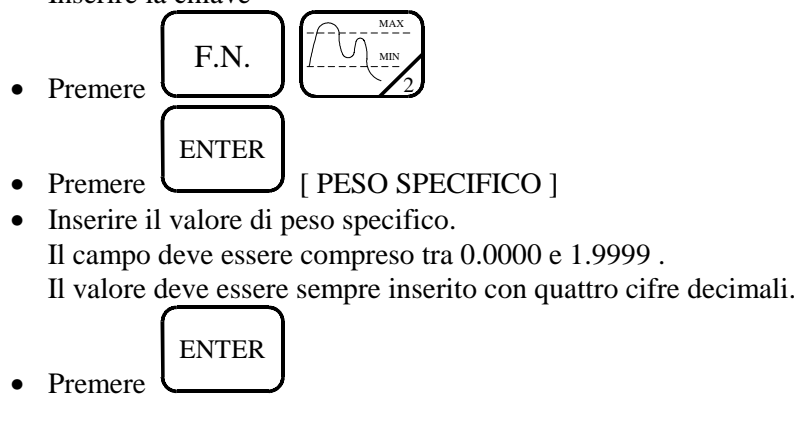

### **9.21 - PROGRAMMAZIONE DELL'ORA**

(Solo con opt. U).

- Inserire la chiave • Premere F.N. • Premere ENTER [ ORA ] • Inserire le 6 cifre dell'ora • Premere ENTER per far partire l'orologio • Premere ENTER
- 

### **9.22 - PROGRAMMAZIONE DELLA DATA**

(Solo con opt. U).

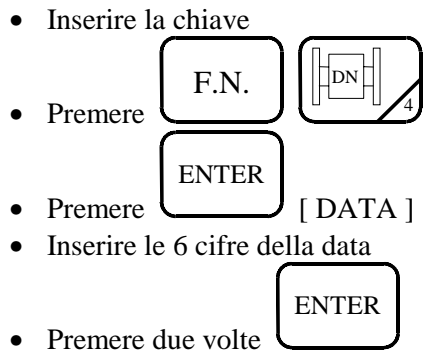

#### N **TITOLO Pag. 26**

**di pag. 46**

### **9.23 - PROGRAMMAZIONE DEL CUT-OFF**

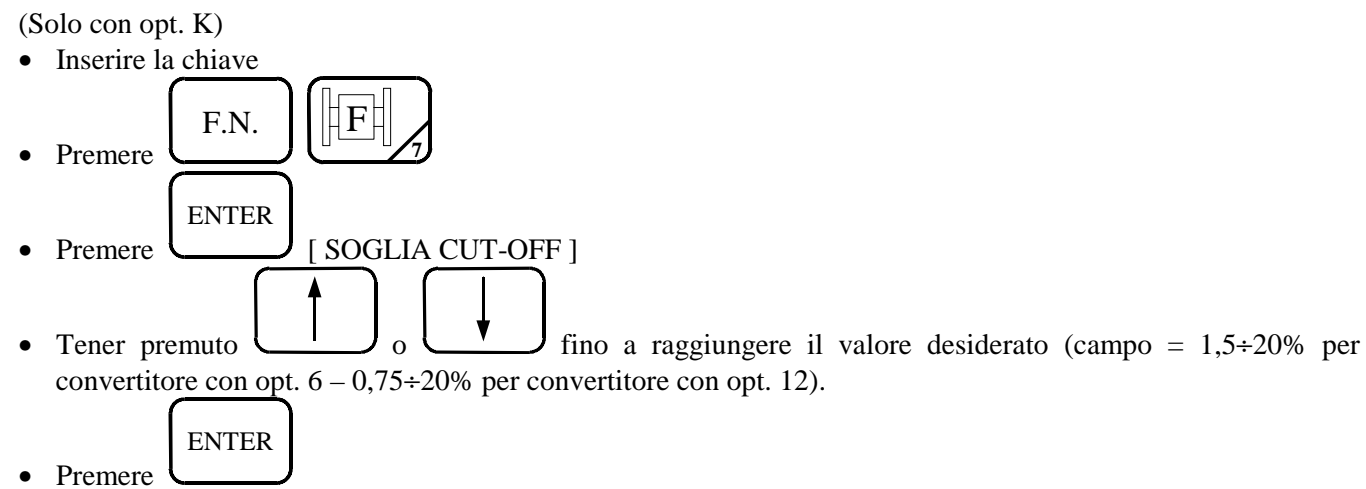

### **9.24 - PROGRAMMAZIONE DELL'INDIRIZZO SERIALE**

(Solo con opt. 4 o 3).

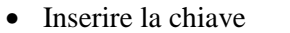

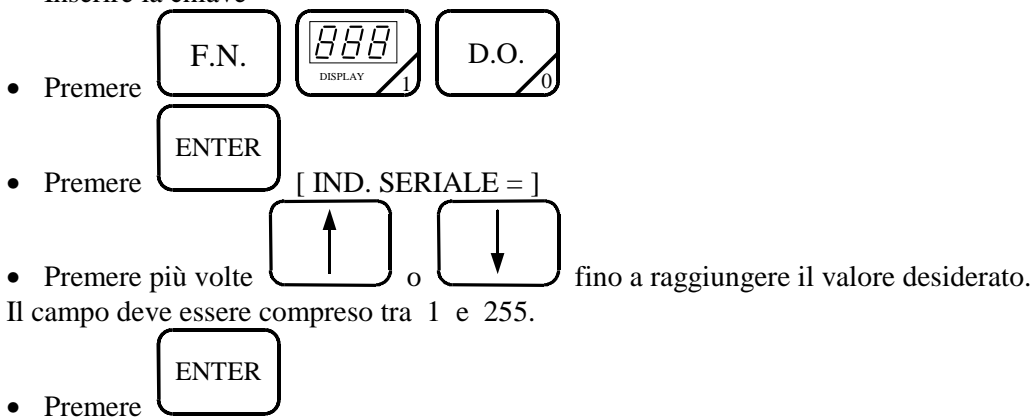

#### N **TITOLO Pag. 27**

**di pag. 46**

### **9.25 - PROGRAMMAZIONE DEL BAUD-RATE SERIALE**

(Solo con opt. 4 o 3). • Inserire la chiave • Premere  $_{\rm{F.N.}}$  1 088 DISPLAY 1 • Premere ENTER [ BAUD-RATE SER = ] • Premere più volte  $\cup$   $\cup$   $\cup$   $\cup$   $\cup$  fino a raggiungere il valore desiderato. [ 300 , 600 , 1200 , 2400 , 4800 , 9600 , 19200 , 38400 ] • Premere ENTER

### **9.26 - TARATURA DELLO ZERO**

• Inserire la chiave  $_{\rm F.N.}$  |||888 • Premere  $\frac{\text{BATCH}}{3}$ ENTER Premere [ AZZER.MISURA/CONFERMA CON KEY ] (O) • Premere [ATTENDERE]

Dopo circa 15 secondi il convertitore mostrerà nuovamente la visualizzazione programmata.

#### **NOTA:**

Usare questa funzione solo quando si è sicuri di avere il misuratore di portata pieno di liquido fermo.

Se questa condizione non è osservata si avrà un errore di zero. Normalmente non si deve usare questa funzione perchè Automation Progetti esegue questa operazione in

fabbrica. Comunque questa funzione abbina perfettamente il convertitore al misuratore collegato.

### **TITOLO Pag. 28**

**di pag. 46**

### **9.27 - PROGRAMMAZIONE DELLA LINGUA DI COLLOQUIO**

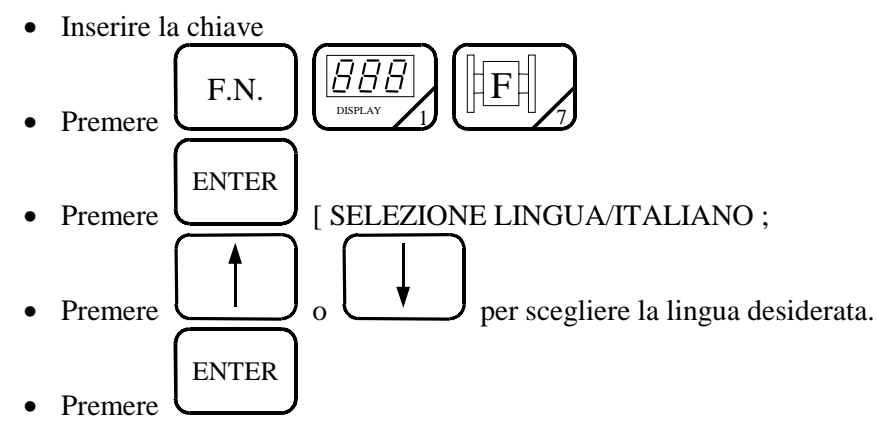

### **9.28 - CONFIGURAZIONE INGRESSO DIGITALE**

(Solo con opt. T).

- Inserire la chiave
- Premere F.N. MAX MIN  $\overline{\phantom{0}}$ D.O. • Premere ENTER [ CONF. INGR. DIG. ]
- Premere più volte  $\cup$  o fino a raggiungere il messaggio desiderato. [ Blocco Misura, Res. Tot. Parz. (Reset dei Totalizzatori Parziali) (solo con opt. G o Y), Preset Predisp. (Preset Predispositore) (solo con opt. Y)]
- Premere ENTER

### **NOTA:**

Selezionando visualizzazioni non attivate (optional) comparirà sulla seconda riga la scritta "OPTIONAL".

### **9.29 - VISUALIZZAZIONE DELLA PORTATA ISTANTANEA**

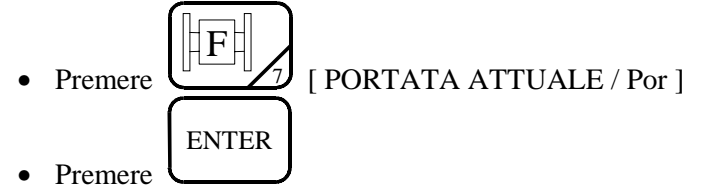

### **NOTA:**

La sequenza sotto indicata dei totalizzatori varia in funzione degli optional attivati.

Pertanto i totalizzatori non abilitati non verranno visualizzati, mentre quelli abilitati verranno visualizzati in sequenza.

### **TITOLO Pag. 29**

**di pag. 46**

### **9.30 VISUALIZZAZIONE DEL TOTALIZZATORE ASSOLUTO PORTATA DIRETTA**

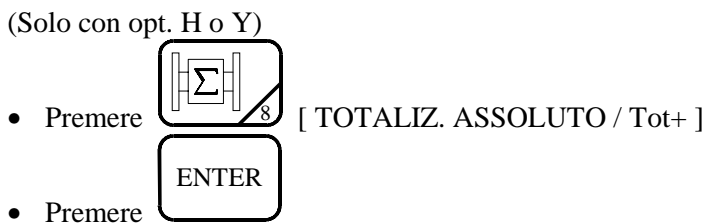

### **9.31 - VISUALIZZAZIONE DEL TOTALIZZATORE ASSOLUTO PORTATA INVERSA**

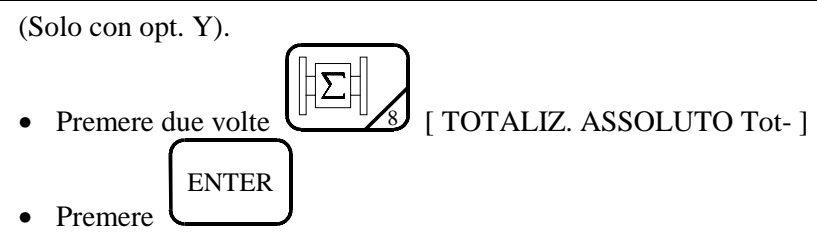

### **9.32 - VISUALIZZAZIONE DEL TOTALIZZATORE PARZIALE PORTATA DIRETTA**

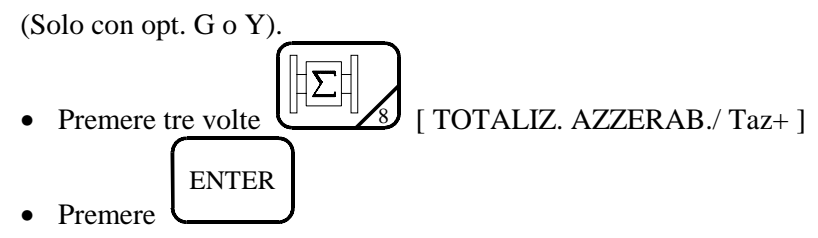

### **9.33 - VISUALIZZAZIONE DEL TOTALIZZATORE PARZIALE PORTATA INVERSA**

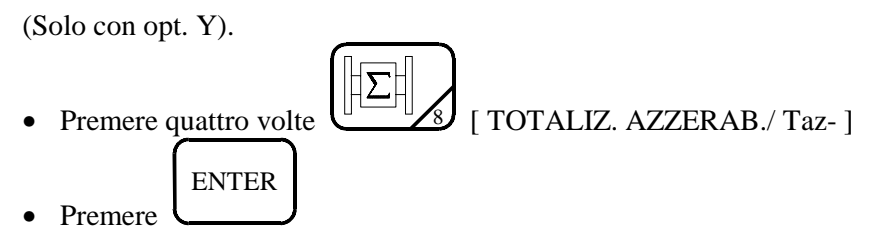

#### N **TITOLO Pag. 30**

**di pag. 46**

### **9.34 - RESET DEI TOTALIZZATORI PARZIALI**

(Solo con opt. G o Y).

• Inserire la chiave

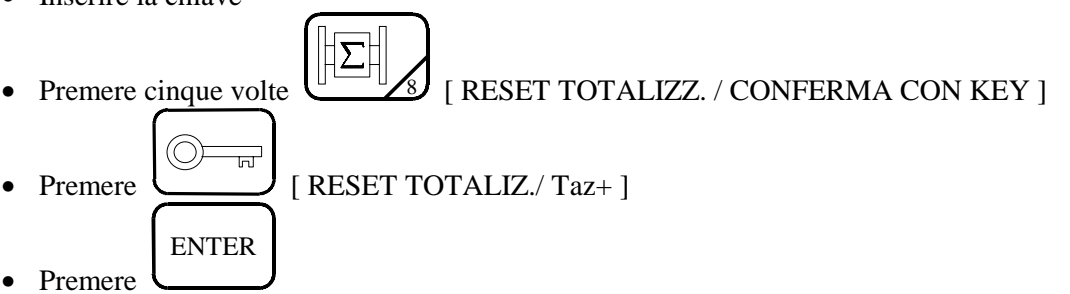

### **9.35 - VISUALIZZAZIONE DEL CONTAORE**

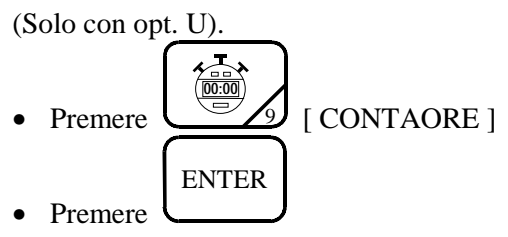

### **9.36 - VISUALIZZAZIONE DEL DN PROGRAMMATO**

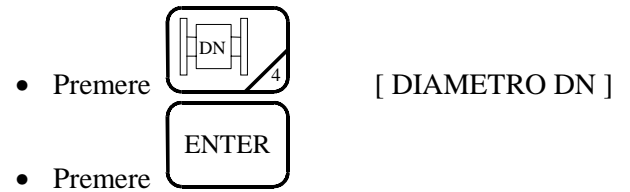

### **9.37 - VISUALIZZAZIONE DEL TEMPO DI FILTRO**

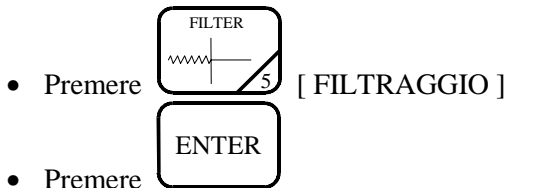

### **9.38 - VISUALIZZAZIONE DELL'UNITA' TECNICA DELLA PORTATA ISTANTANEA**

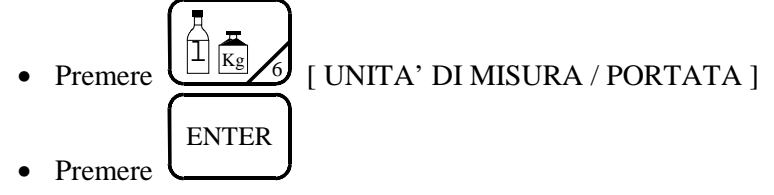

### N

**TITOLO Pag. 31**

**di pag. 46**

### **9.39 - VISUALIZZAZIONE DELL'UNITA' TECNICA DEI TOTALIZZATORI**

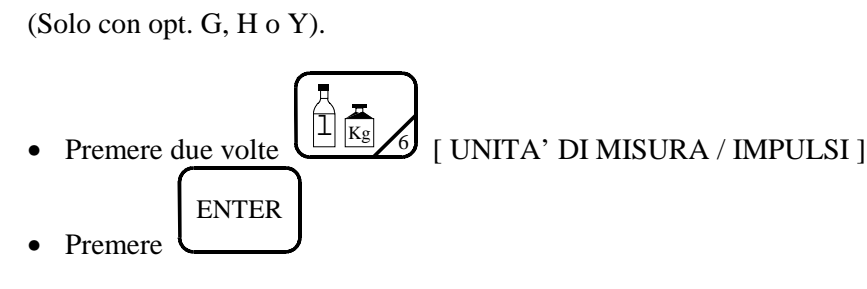

### **9.40 - VISUALIZZAZIONE DEL MESSAGGIO PRESENTE NELLA PRIMA RIGA DEL LCD**

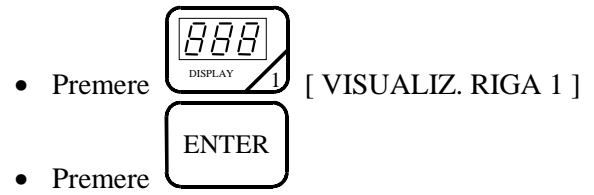

### **9.41 - VISUALIZZAZIONE DEL MESSAGGIO PRESENTE NELLA SECONDA RIGA DEL LCD**

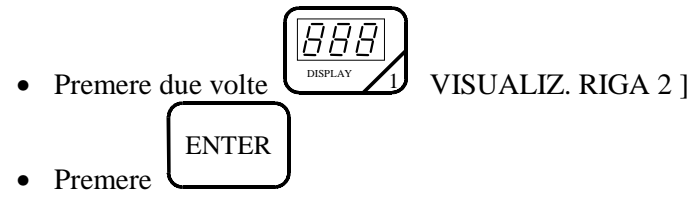

### **9.42 - VISUALIZZAZIONE DEL SET DI MINIMA**

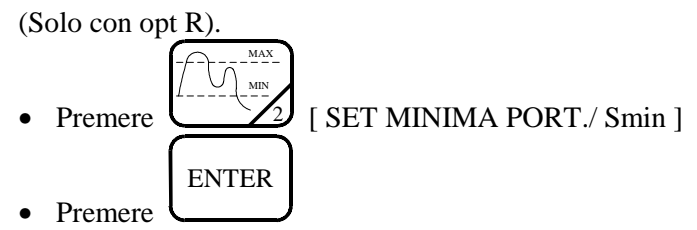

### **9.43 - VISUALIZZAZIONE DEL SET DI MASSIMA**

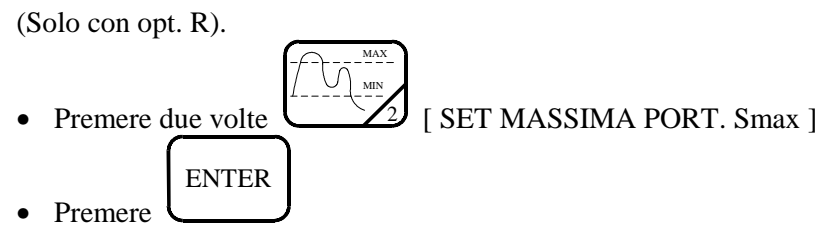

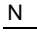

**di pag. 46**

### **9.44- VISUALIZZAZIONE PREDISPOSITORE**

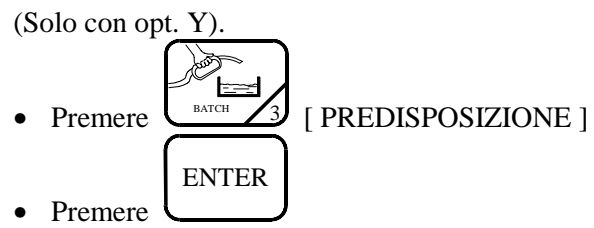

### **9.45- VISUALIZZAZIONE DEL TIPO DI RESET**

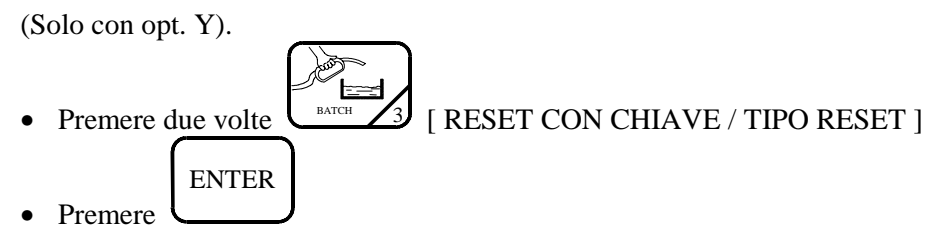

### **9.46- VISUALIZZAZIONE DELL'USCITA DIGITALE 1 E RELATIVA DURATA DEGLI IMPULSI DI TOTALIZZAZIONE**

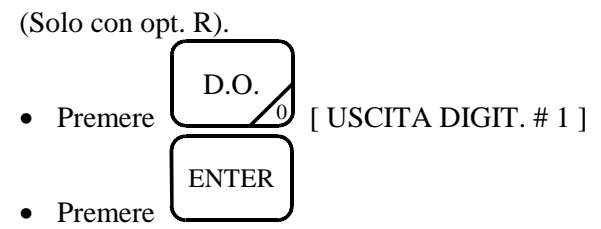

### **9.47- VISUALIZZAZIONE DELLE USCITE DIGITALI 2, 3, 4, E RELATIVE DURATE DEGLI IMPULSI DI TOTALIZZAZIONE**

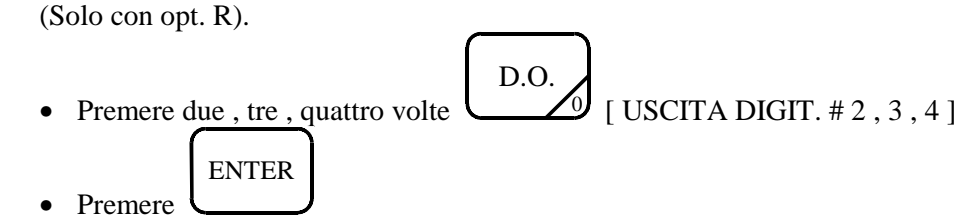

### **9.48- VISUALIZZAZIONE DELL'USCITA ANALOGICA**

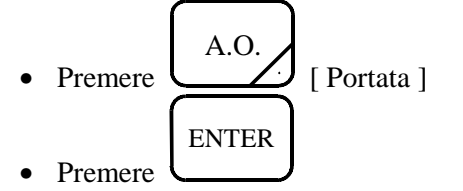

#### N **TITOLO Pag. 33**

**di pag. 46**

### **9.49- CONFERMA DELLA CONFIGURAZIONE DOPO IL MESSAGGIO "ERRORE NEI DATI/MEMORIA EEPROM"**

• Verificare i parametri programmati.

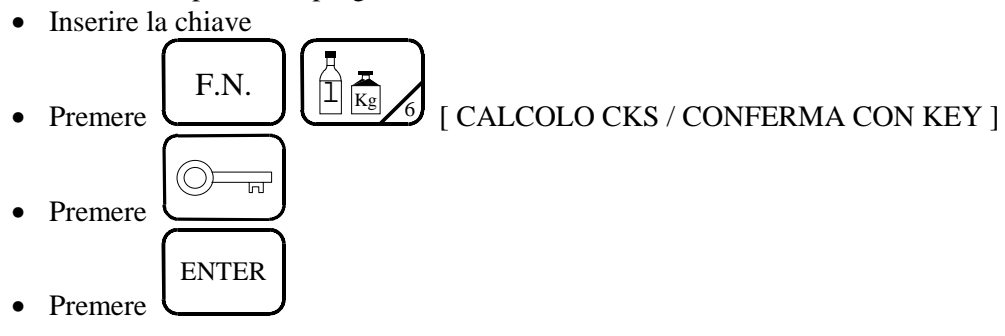

### **9.50- VISUALIZZAZIONE DELLA VERSIONE DEL PROGRAMMA**

- Inserire la chiave • Premere  $_{F.N.}$   $||$   $\beta$  $\frac{1}{\sqrt{2}}$   $\frac{1}{\sqrt{6}}$  $\frac{1}{\log n}$ • Premere ENTER
- [AP501 V1.0.XXX / XXX XXX XXX XXX]
- (Il numero 1.0 dopo la lettera v, identifica la versione del programma installato nel convertitore e la versione del manuale d'istruzione).
	- ENTER
- Premere

### **9.51- VISUALIZZAZIONE DEL NUMERO DI MATRICOLA**

• Inserire la chiave • Premere  $_{\rm F.N.}$  ||*BBB*  $\frac{1}{8}$ • Premere ENTER [NUMERO MATRICOLA] • Premere ENTER

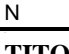

### **TITOLO Pag. 34**

N

### **MANUALE D'ISTRUZIONE**

**di pag. 46**

### **9.52- MESSAGGI DI ERRORE**

- ERRORE NEI DATI / MEMORIA EEPROM (vedi F.N°6)
- ∗∗ ATTENZIONE ∗∗ / CHECKSUM ERRATO
- APPARECCHIATURA / NON UTILIZZABILE
- ERRORE NEI DATI / PARAMETRI UTENTE
- CONTROLLARE : DN, / FILTRO, L-KG,D.O.
- ERRORE NEI DATI / CONFIG. INIZIALE
- CONVERTITORE ADC / NON AFFIDABILE

### **9.53- MESSAGGI DI SERVIZIO**

- AUTOMATION / PROGETTI (nome del costruttore)
- I903 v1.0 (tipo e versione del software)
- AUTODIAGNOSI (controllo iniziale)
- ATTENZIONE / AP550 MANCANTE (mette in evidenza la mancanza della scheda AP550)
- ATTENZIONE / CABLAGGIO ERRATO (mette in evidenza un'errata connessione tra il misuratore ed il convertitore)
- ATTENZIONE / MANCANZA LIQUIDO (mette in evidenza che il misuratore di portata è vuoto) (Solo con opt. W).
- OPERATORE NON / ABILITATO (evidenzia la necessità della chiave d'accesso)

### **MANUALE D'ISTRUZIONE**

**di pag. 46**

### **10. - COLLEGAMENTI ELETTRICI MISURATORE DI PORTATA I900 CON CONVERTITORE I903 SENZA OPT. 18 (SENZA CONNETTORE)**

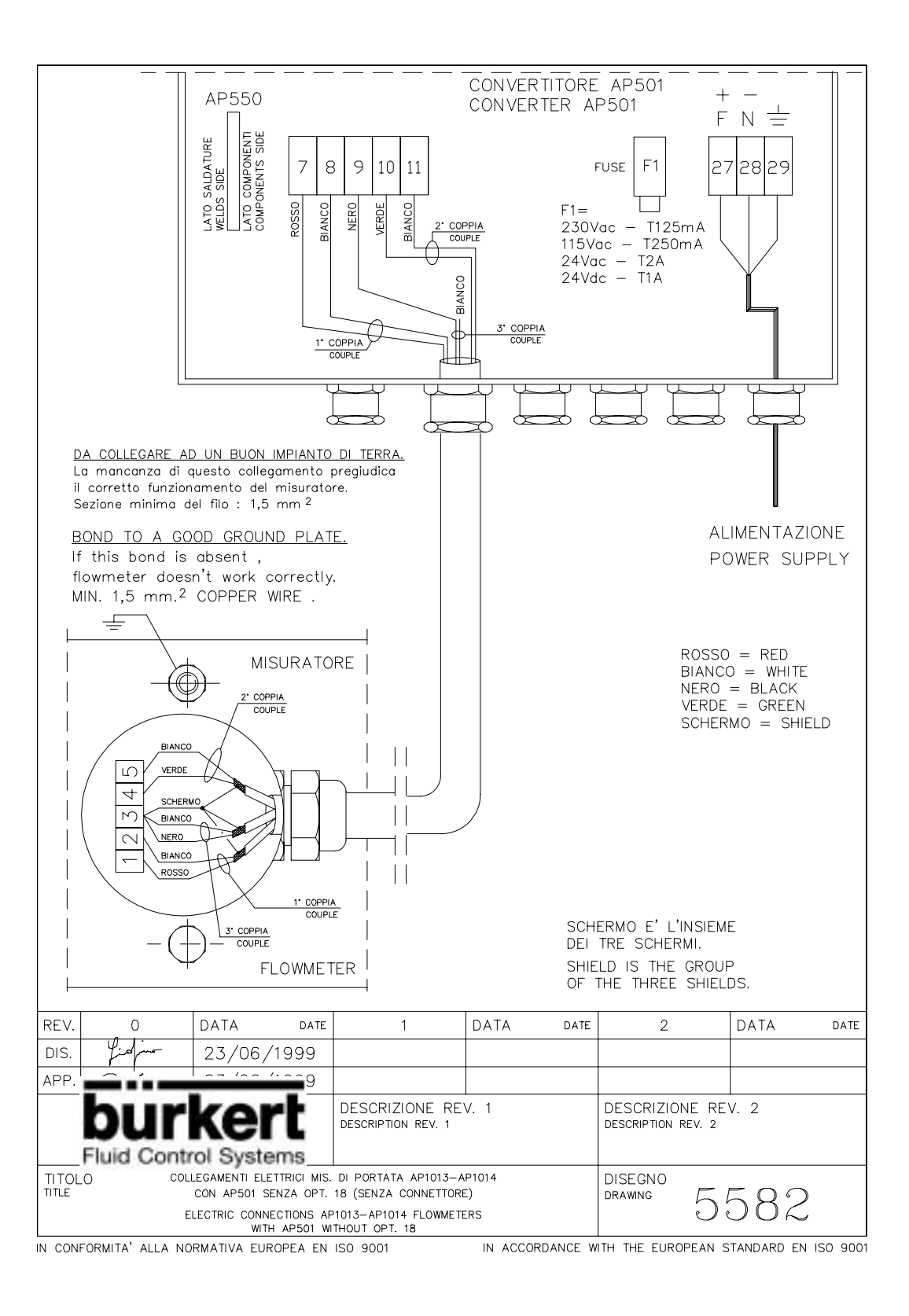

### **MANUALE D'ISTRUZIONE**

**di pag. 46**

### **11.- COLLEGAMENTI ELETTRICI MISURATORE DI PORTATA I900 CON CONVERTITORE I903 CON OPT. 18 (CON CONNETTORE)**

![](_page_41_Figure_1.jpeg)

**MANUALE D'ISTRUZIONE**

**di pag. 46**

### N **12.- COLLEGAMENTI ELETTRICI MISURATORE DI PORTATA I901-I902 CON CONVERTITORE I903 SENZA OPT. 18 (SENZA CONNETTORE)**

![](_page_42_Figure_1.jpeg)

**TITOLO Pag. 39**

### **MANUALE D'ISTRUZIONE**

**di pag. 46**

### N **13. - COLLEGAMENTI ELETTRICI MISURATORE DI PORTATA I901-I902 CON CONVERTITORE I903 CON OPT. 18 (CON CONNETTORE)**

![](_page_43_Figure_1.jpeg)

### **MANUALE D'ISTRUZIONE**

**di pag. 46**

**TITOLO Pag. 40**

### **14.- COLLEGAMENTI ELETTRICI DELL'USCITA 4**÷**20 mA PASSIVA**

![](_page_44_Figure_1.jpeg)

**TITOLO Pag. 41**

N

# **MANUALE D'ISTRUZIONE**

### **15.- COLLEGAMENTI ELETTRICI DELL'USCITA 4**÷**20 mA ATTIVA**

![](_page_45_Figure_1.jpeg)

**TITOLO Pag. 42**

N

### **MANUALE D'ISTRUZIONE**

### **16. - COLLEGAMENTI ELETTRICI DELLE USCITE DIGITALI PROGRAMMABILI**

![](_page_46_Figure_2.jpeg)

**di pag. 46**

### **17.- COLLEGAMENTI ELETTRICI DELL'USCITA RS232**

![](_page_47_Figure_3.jpeg)

N

### **MANUALE D'ISTRUZIONE**

**di pag. 46**

### **18.- COLLEGAMENTI ELETTRICI INGRESSO DIGITALE**

![](_page_48_Figure_5.jpeg)

IN CONFORMITA' ALLA NORMATIVA EUROPEA EN ISO 9001

IN ACCORDANCE WITH THE EUROPEAN STANDARD EN ISO 9001

### **MANUALE D'ISTRUZIONE**

**di pag. 46**

### **19.- SCHEMA DI COLLEGAMENTO DEL CAVO RS232 AD UN P.C.**

![](_page_49_Figure_4.jpeg)

### **MANUALE D'ISTRUZIONE**

**di pag. 46**

### **20.- TABELLA N°2 – DIMENSIONI E PESI FLANGE PIANE**

![](_page_50_Figure_4.jpeg)